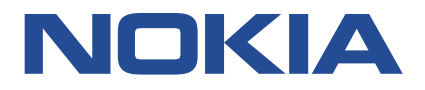

**Nokia Service Router Linux**

# **EVPN-VXLAN GUIDE RELEASE 21.11**

**3HE 17913 AAAA TQZZA Issue 1**

**December 2021**

**© 2021 Nokia.** Use subject to Terms available at: www.nokia.com/terms/. Nokia is committed to diversity and inclusion. We are continuously reviewing our customer documentation and consulting with standards bodies to ensure that terminology is inclusive and aligned with the industry. Our future customer documentation will be updated accordingly.

This document includes Nokia proprietary and confidential information, which may not be distributed or disclosed to any third parties without the prior written consent of Nokia.

This document is intended for use by Nokia's customers ("You"/"Your") in connection with a product purchased or licensed from any company within Nokia Group of Companies. Use this document as agreed. You agree to notify Nokia of any errors you may find in this document; however, should you elect to use this document for any purpose(s) for which it is not intended, You understand and warrant that any determinations You may make or actions You may take will be based upon Your independent judgment and analysis of the content of this document.

Nokia reserves the right to make changes to this document without notice. At all times, the controlling version is the one available on Nokia's site.

No part of this document may be modified.

NO WARRANTY OF ANY KIND, EITHER EXPRESS OR IMPLIED, INCLUDING BUT NOT LIMITED TO ANY WARRANTY OF AVAILABILITY, ACCURACY, RELIABILITY, TITLE, NON-INFRINGEMENT, MERCHANTABILITY OR FITNESS FOR A PARTICULAR PURPOSE, IS MADE IN RELATION TO THE CONTENT OF THIS DOCUMENT. IN NO EVENT WILL NOKIA BE LIABLE FOR ANY DAMAGES, INCLUDING BUT NOT LIMITED TO SPECIAL, DIRECT, INDIRECT, INCIDENTAL OR CONSEQUENTIAL OR ANY LOSSES, SUCH AS BUT NOT LIMITED TO LOSS OF PROFIT, REVENUE, BUSINESS INTERRUPTION, BUSINESS OPPORTUNITY OR DATA THAT MAY ARISE FROM THE USE OF THIS DOCUMENT OR THE INFORMATION IN IT, EVEN IN THE CASE OF ERRORS IN OR OMISSIONS FROM THIS DOCUMENT OR ITS CONTENT.

Copyright and trademark: Nokia is a registered trademark of Nokia Corporation. Other product names mentioned in this document may be trademarks of their respective owners.

The registered trademark Linux® is used pursuant to a sublicense from the Linux Foundation, the exclusive licensee of Linus Torvalds, owner of the mark on a worldwide basis.

© 2021 Nokia.

# **Table of contents**

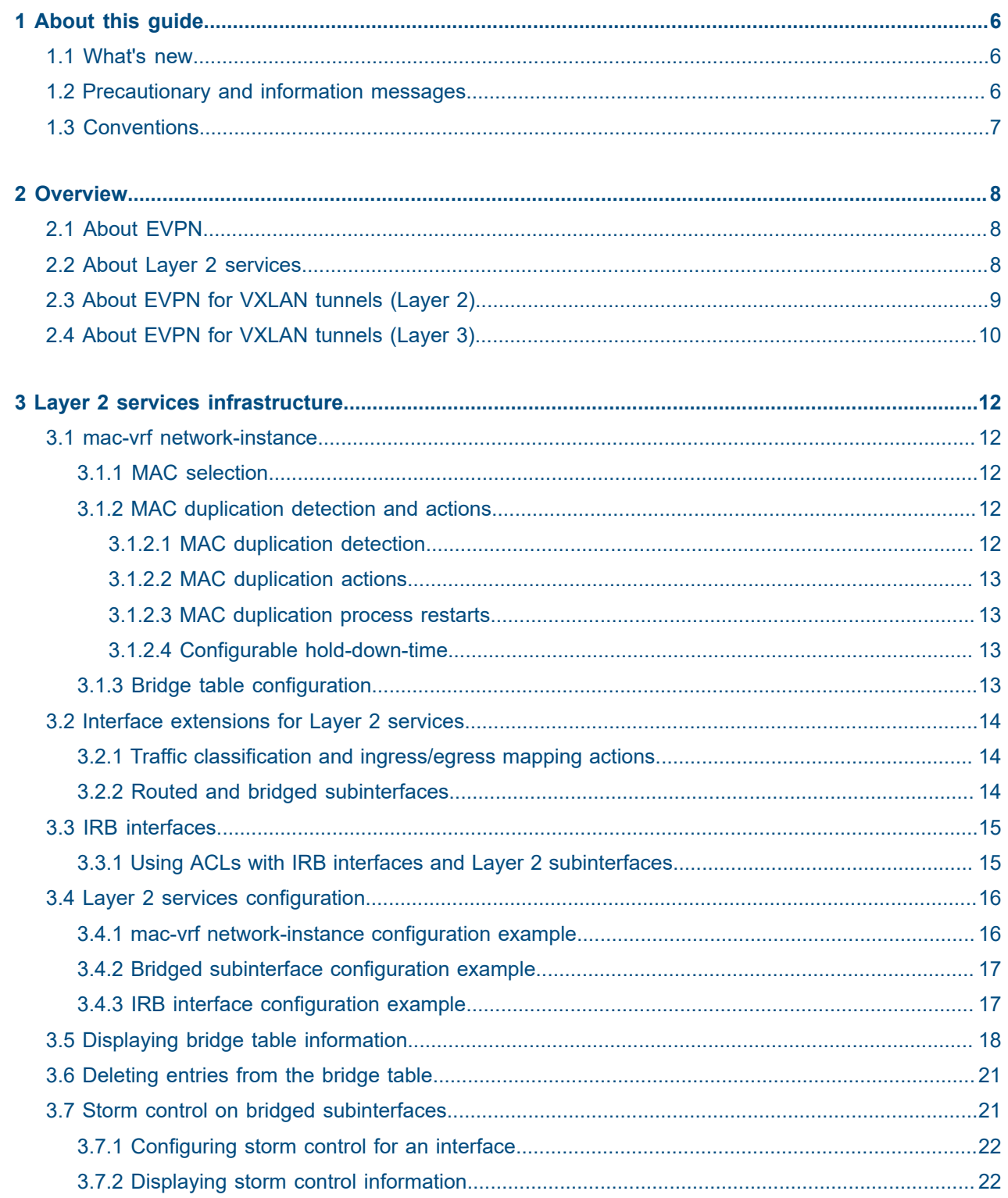

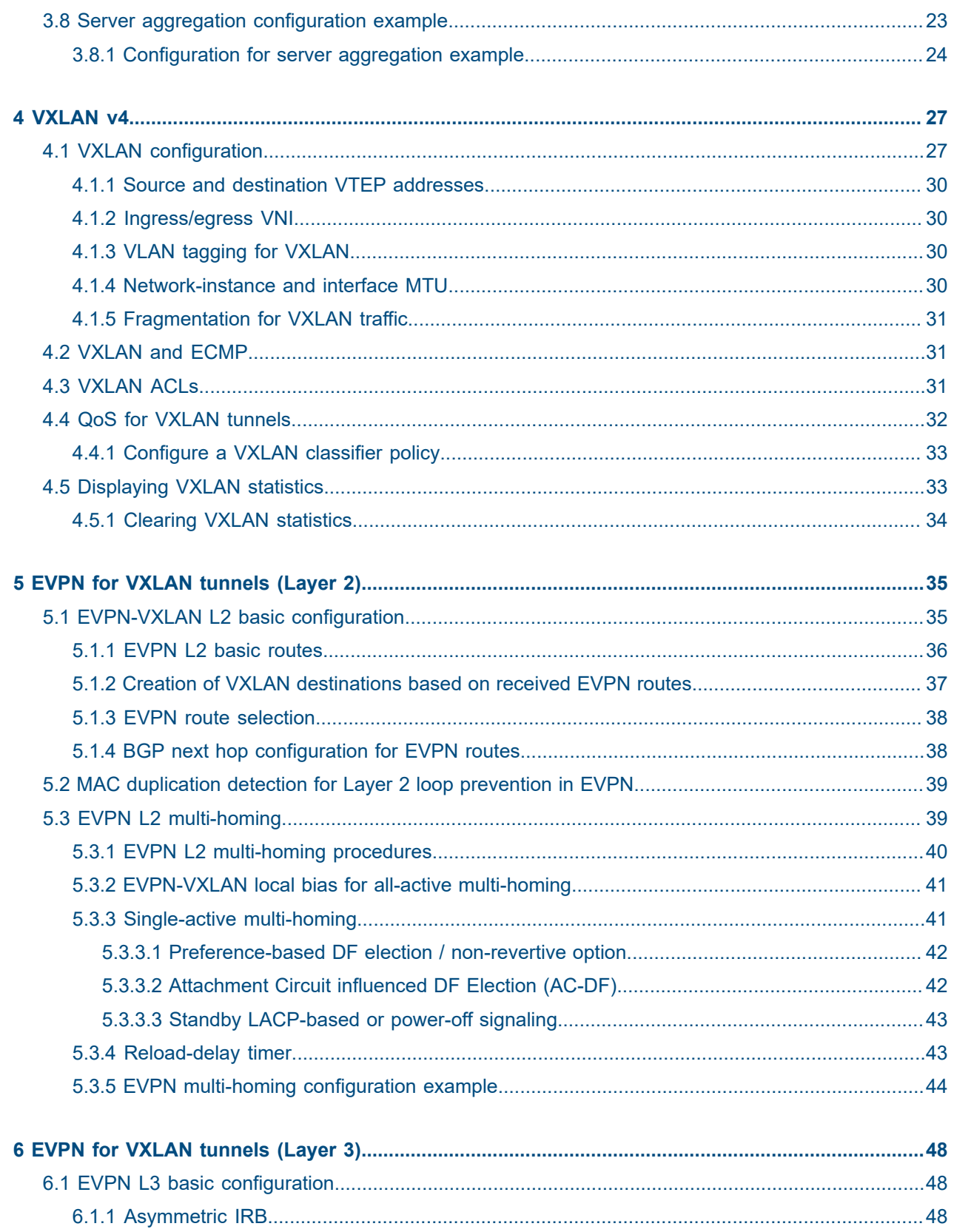

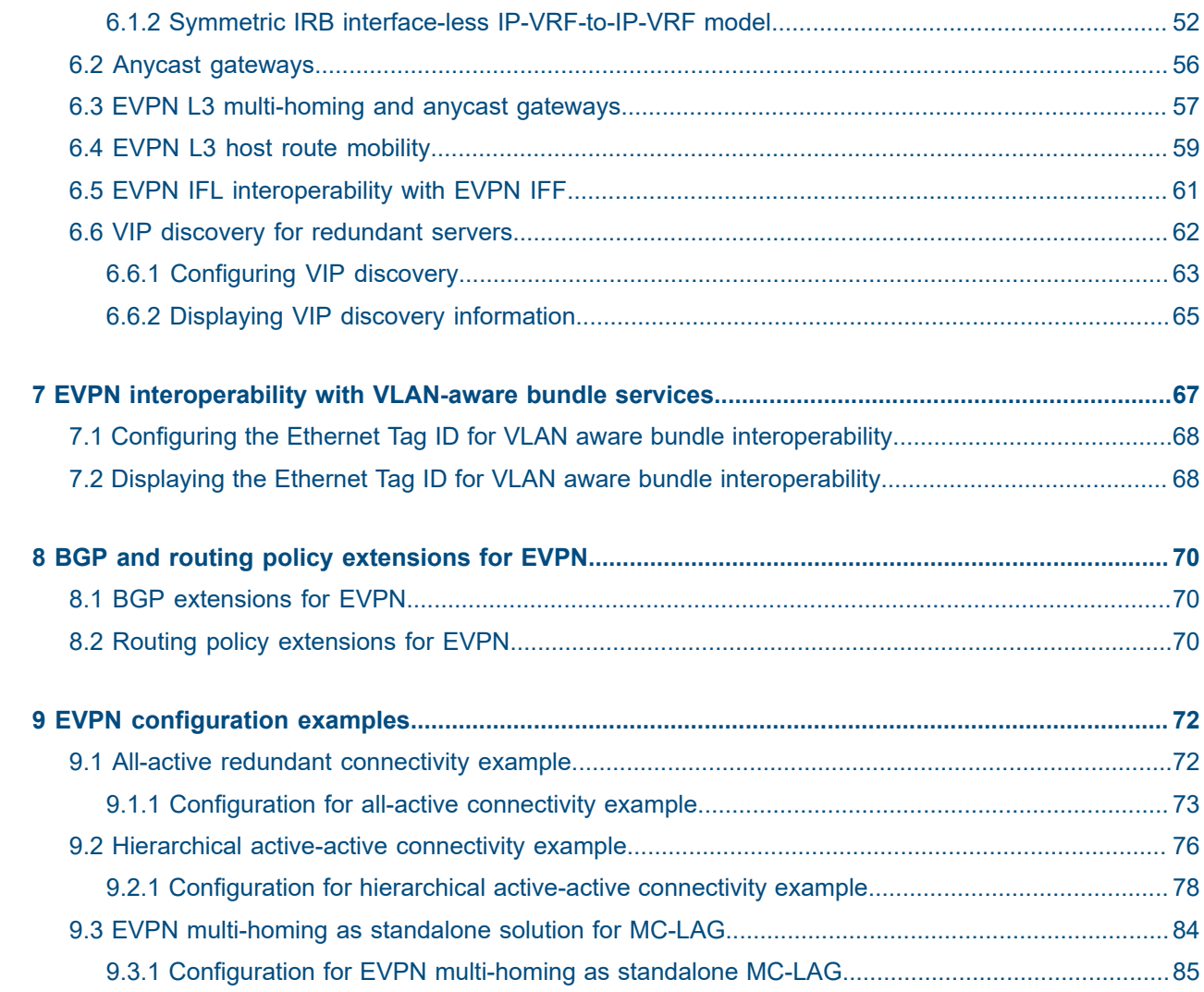

# <span id="page-5-0"></span>**1 About this guide**

This document describes basic configuration for EVPN Layer 2 (L2) and Layer 3 (L3) functionality on the Nokia Service Router Linux (SR Linux). It presents examples to configure and implement various protocols and services.

This document is intended for network technicians, administrators, operators, service providers, and others who need to understand how the router is configured.

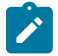

### **Note:**

This manual covers the current release and may also contain some content to be released in later maintenance loads. See the *SR Linux Release Notes* for information about features supported in each load.

# <span id="page-5-1"></span>**1.1 What's new**

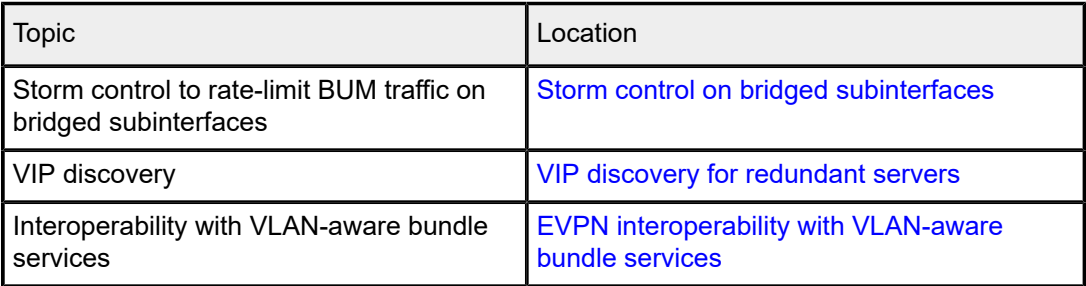

# <span id="page-5-2"></span>**1.2 Precautionary and information messages**

The following are information symbols used in the documentation.

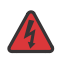

**DANGER:** Danger warns that the described activity or situation may result in serious personal injury or death. An electric shock hazard could exist. Before you begin work on this equipment, be aware of hazards involving electrical circuitry, be familiar with networking environments, and implement accident prevention procedures.

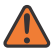

**WARNING:** Warning indicates that the described activity or situation may, or will, cause equipment damage, serious performance problems, or loss of data.

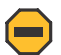

**Caution:** Caution indicates that the described activity or situation may reduce your component or system performance.

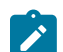

**Note:** Note provides additional operational information.

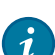

**Tip:** Tip provides suggestions for use or best practices.

# <span id="page-6-0"></span>**1.3 Conventions**

Nokia SR Linux documentation uses the following command conventions.

- **Bold** type indicates a command that the user must enter.
- Input and output examples are displayed in Courier text.
- An open right-angle bracket indicates a progression of menu choices or simple command sequence (often selected from a user interface). Example: **start** > **connect to**.
- Angle brackets (< >) indicate an item that is not used verbatim. For example, for the command **show ethernet <***name***>**, *name* should be replaced with the name of the interface.
- A vertical bar (|) indicates a mutually exclusive argument.
- Square brackets ([ ]) indicate optional elements.
- Braces ({ }) indicate a required choice. When braces are contained within square brackets, they indicate a required choice within an optional element.
- *Italic* type indicates a variable.

Generic IP addresses are used in examples. Replace these with the appropriate IP addresses used in the system.

# <span id="page-7-0"></span>**2 Overview**

This chapter contains the following topics:

- [About EVPN](#page-7-1)
- [About Layer 2 services](#page-7-2)
- [About EVPN for VXLAN tunnels \(Layer 2\)](#page-8-0)
- [About EVPN for VXLAN tunnels \(Layer 3\)](#page-9-0)

# <span id="page-7-1"></span>**2.1 About EVPN**

Ethernet Virtual Private Network (EVPN) is a technology that allows Layer 2 traffic to be bridged across an IP network. EVPN instances configured on Provider Edge (PE) routers function as virtual bridges, transporting traffic between Customer Edge (CE) devices at separate locations.

At a basic level, the PE routers exchange information about reachability, encapsulate Layer 2 traffic from CE devices, and forward it across the Layer 3 network. EVPN is the de-facto standard technology in multitenant Data Centers (DCs).

VXLAN is a means for segmenting a LAN at a scale required by service providers. With the prevalent use of VXLAN in multi-tenant DCs, the EVPN control plane was adapted for VXLAN tunnels in RFC 8365.

The SR Linux EVPN-VXLAN solution supports using Layer 2 Broadcast Domains (BDs) in multi-tenant data centers using EVPN for the control plane and VXLAN as the data plane.

# <span id="page-7-2"></span>**2.2 About Layer 2 services**

Layer 2 services refers to the infrastructure implemented on SR Linux to support tunneling of Layer 2 traffic across an IP network, overlaying the Layer 2 network on top of the IP network.

To do this, SR Linux uses a network-instance of type mac-vrf. The mac-vrf network-instance is associated with a network-instance of type default or ip-vrf via an Integrated Routing and Bridging (IRB) interface.

Figure 1: [MAC-VRF,](#page-8-1) IRB interface, and IP-VRF shows the relationship between an IRB interface and macvrf, and ip-vrf network-instance types.

<span id="page-8-1"></span>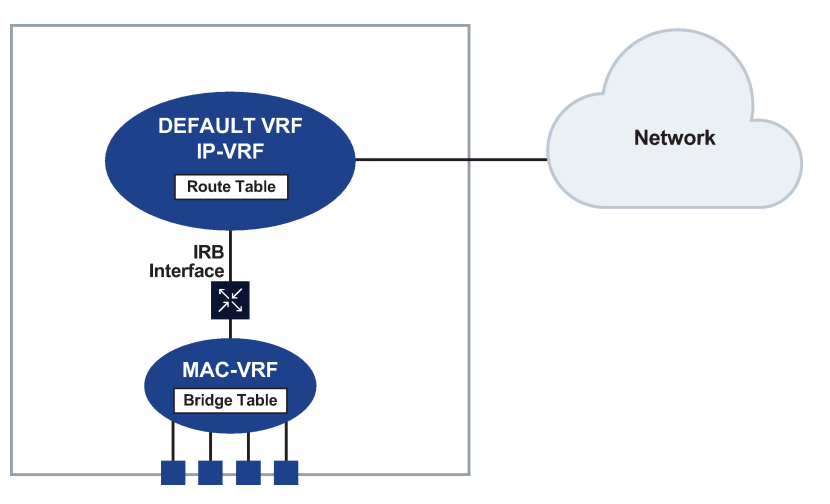

*Figure 1: MAC-VRF, IRB interface, and IP-VRF*

See [Layer 2 services infrastructure](#page-11-0) for information about Layer 2 services on SR Linux, including configuring mac-vrfs, ip-vrfs, and IRB interfaces.

# <span id="page-8-0"></span>**2.3 About EVPN for VXLAN tunnels (Layer 2)**

The primary usage for EVPN for VXLAN tunnels (Layer 2) is the extension of a BD in overlay multi-tenant DCs. This kind of topology is illustrated in [Figure 2: BD extension in overlay DCs.](#page-8-2)

<span id="page-8-2"></span>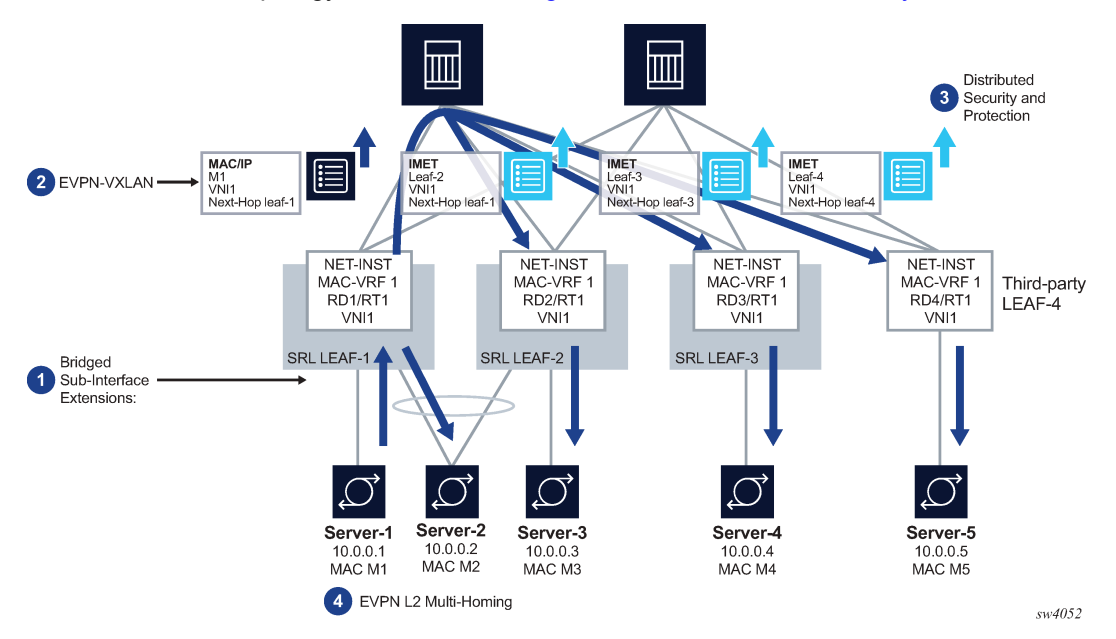

*Figure 2: BD extension in overlay DCs*

SR Linux features that support this topology fall into the following categories:

- **1.** Bridged subinterface extensions, including:
	- Default subinterface, which captures untagged and non-explicitly configured VLAN-tagged frames on tagged subinterfaces.
	- Transparency of inner qtags not being used for service classification.
- **2.** EVPN-VXLAN control and data plane extensions as described in RFC 8365:
	- EVPN routes type MAC/IP and IMET
	- VXLANv4 model for MAC-VRFs
- **3.** Distributed security and protection, including:
	- An extension to the MAC duplication mechanism that can be applied to MACs received from EVPN
	- Protection of static MACs and learned-static MACs
- **4.** EVPN L2 multi-homing, including:
	- The ES model definition for all-active and single-active multi-homing
	- Interface-level reload-delay timers to avoid service impact when links recover
	- Load-balancing and redundancy using aliasing

[EVPN for VXLAN tunnels \(Layer 2\)](#page-34-0) describes the components of EVPN-VXLAN Layer 2 on SR Linux.

# <span id="page-9-0"></span>**2.4 About EVPN for VXLAN tunnels (Layer 3)**

The primary usage for EVPN for VXLAN tunnels (Layer 3) is inter-subnet-forwarding for unicast traffic within the same tenant infrastructure. This kind of topology is illustrated in [Figure 3: Inter-subnet forwarding](#page-10-0) [with EVPN-VXLAN L3](#page-10-0).

<span id="page-10-0"></span>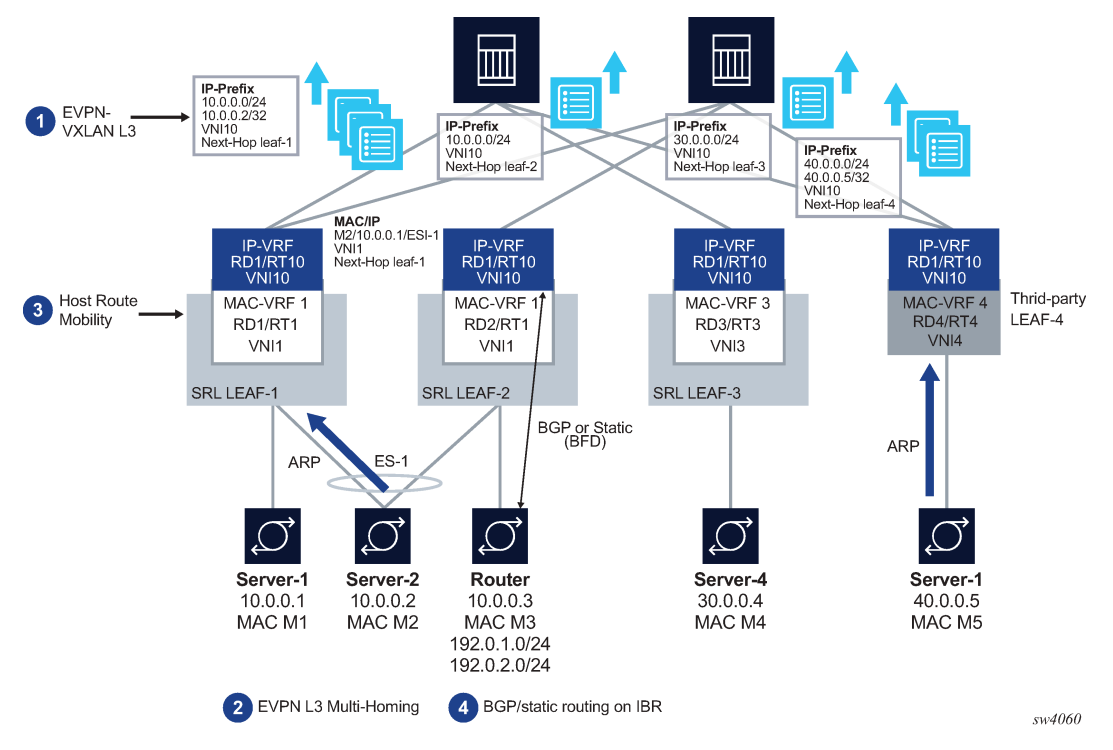

*Figure 3: Inter-subnet forwarding with EVPN-VXLAN L3*

SR Linux features that support this topology fall into the following categories:

- **1.** EVPN-VXLAN L3 control plane (RT5) and data plane as described in draft-ietf-bess-evpn-prefixadvertisement.
- **2.** EVPN L3 multi-homing on MAC-VRFs with IRB interfaces that use anycast gateway IP and MAC addresses in all leafs attached to the same BD.
- **3.** Host route mobility procedures to allow fast mobility of hosts between leaf nodes attached to the same BD.

Other supported features include:

- Interface-less (IFL) model interoperability with unnumbered interface-ful (IFF) model
- ECMP over EVPN
- Support for interface-level OAM (ping) in anycast deployments

[EVPN for VXLAN tunnels \(Layer 3\)](#page-47-0) describes the components of EVPN-VXLAN Layer 3 on SR Linux.

# <span id="page-11-0"></span>**3 Layer 2 services infrastructure**

This chapter describes the components of Layer 2 services on SR Linux. It contains the following topics:

- [mac-vrf network-instance](#page-11-1)
- [Interface extensions for Layer 2 services](#page-13-0)
- [IRB interfaces](#page-14-0)
- [Layer 2 services configuration](#page-15-0)
- [Displaying bridge table information](#page-17-0)
- [Deleting entries from the bridge table](#page-20-0)
- [Server aggregation configuration example](#page-22-0)

## <span id="page-11-1"></span>**3.1 mac-vrf network-instance**

The network-instance type mac-vrf functions as a broadcast domain. Each mac-vrf network-instance builds a bridge table composed of MAC addresses that can be learned via the data path on networkinstance interfaces or via static configuration. You can configure the size of the bridge table for each macvrf network-instance, as well as the aging for dynamically learned MAC addresses and other parameters related to the bridge table.

The mac-vrf network-instance type features a MAC duplication mechanism that monitors MAC address moves across network-instance interfaces and across interfaces.

## <span id="page-11-2"></span>**3.1.1 MAC selection**

Each mac-vrf network-instance builds a bridge table to forward Layer 2 frames based on a MAC address lookup. The SR Linux selects the MAC addresses to be sent for installation to the line card (XDP), based on the following priority:

- **1.** Local application MACs (for example, IRB interface MACs)
- **2.** Local static MACs
- **3.** EVPN static MACs
- **4.** Local duplicate MACs
- **5.** Learned / EVPN-learned MACs

## <span id="page-11-3"></span>**3.1.2 MAC duplication detection and actions**

<span id="page-11-4"></span>MAC duplication is the mechanism used by SR Linux for loop prevention. MAC duplication monitors MAC addresses that move between subinterfaces. It consists of detection, actions, and process restart.

### **3.1.2.1 MAC duplication detection**

Detection of duplicate MAC addresses is necessary when extending broadcast domains to multiple leaf nodes. SR Linux supports a MAC duplication mechanism that monitors MAC address moves across network-instance interfaces.

A MAC address is considered a duplicate when its number of detected moves is greater than a configured threshold within a configured time frame where the moves are observed. Upon exceeding the threshold, the system holds on to the prior local destination of the MAC and executes an action.

### <span id="page-12-0"></span>**3.1.2.2 MAC duplication actions**

The action taken upon detecting one or more MAC addresses as duplicate on a subinterface can be configured for the mac-vrf network-instance or for the subinterface. The following are the configurable actions:

- oper-down When one or more duplicate MAC addresses are detected on the subinterface, the subinterface is brought operationally down.
- blackhole Upon detecting a duplicate MAC on the subinterface, the MAC is blackholed.
- stop learning Upon detecting a duplicate MAC on the subinterface, the MAC address is not relearned anymore on this or any subinterface. This is the default action for a mac-vrf network-instance.
- use-network-instance-action (Available for subinterfaces only) Use the action specified for the mac-vrf network-instance. This is the default action for a subinterface.

### <span id="page-12-1"></span>**3.1.2.3 MAC duplication process restarts**

When at least one duplicate MAC address is detected, the duplicate MAC addresses are visible in the state datastore and can be displayed with the **info from state mac-duplication duplicate-entries** CLI command. See [Displaying bridge table information](#page-17-0).

## <span id="page-12-2"></span>**3.1.2.4 Configurable hold-down-time**

The **info from state mac-duplication duplicate-entries** command also displays the hold-down-time for each duplicate MAC address. After the hold-down-time expires for all of the duplicate MAC addresses for the subinterface, the oper-down or stop-learning action is cleared, and the subinterface is brought operationally up or starts learning again.

The hold-down-time is configurable from between 2 and 60 minutes. You can optionally specify **indefinite** for the hold-down-time, which prevents the oper-down or stop-learning action from being cleared after a duplicate MAC address is detected; in this case, you can manually clear the oper-down or stop-learning action by changing the mac-duplication configuration or using the **tools network-instance bridge-table mac-duplication** command.

## <span id="page-12-3"></span>**3.1.3 Bridge table configuration**

The bridge table, its MAC address limit, and maximum number of entries can be configured on a per macvrf or per-subinterface basis.

When the size of the bridge table exceeds its maximum number of entries, the MAC addresses are removed in reverse order of the priority listed in [MAC selection.](#page-11-2)

You can also configure aging for dynamically learned MAC addresses and other parameters related to the bridge table.

# <span id="page-13-0"></span>**3.2 Interface extensions for Layer 2 services**

To accommodate the Layer 2 services infrastructure, SR Linux interfaces support the following features:

- Traffic classification and ingress/egress mapping actions
- Subinterfaces of type routed and bridged

### <span id="page-13-1"></span>**3.2.1 Traffic classification and ingress/egress mapping actions**

On mac-vrf network-instances, traffic can be classified based on VLAN tagging. Interfaces where VLAN tagging is set to **false** or **true** can be used with mac-vrf network-instances.

A default subinterface can be specified, which captures untagged and non-explicitly configured VLANtagged frames in tagged subinterfaces.

Within a tagged interface, a default subinterface (**vlan-id** value is set to **any**) and an untagged subinterface can be configured. This kind of configuration behaves as follows:

- The **vlan-id any** subinterface captures untagged and non-explicitly configured VLAN-tagged frames.
- The untagged subinterface captures untagged and packets with tag0 as outermost tag.

When **vlan-id any** and untagged subinterfaces are configured on the same tagged interface, packets for unconfigured VLANs go to the **vlan-id any** subinterface, and tag0/untagged packets go to the untagged subinterface.

Classification is based on the following:

- All traffic for interfaces where VLAN tagging is set to false, regardless of existing VLAN tags.
- Single outermost tag for tagged interfaces where VLAN tagging is set to true. Only Ethertype 0x8100 is considered for tags; other Ethertypes are treated as payload.

The following ingress and egress VLAN mapping actions are supported:

- At ingress, pop the single outermost tag (tagged interfaces), or perform no user-visible action (untagged interfaces).
- At egress, push a specified tag at the top of the stack (tagged interfaces) or perform no user-visible action (untagged interfaces).
- If the **vlan-id** value is set to **any** or the subinterface uses an **untagged** configuration, no tag is popped at ingress or pushed at egress.

There is one exception: on a subinterface that uses an **untagged** configuration, if a received packet has tag0 as its outermost tag, the subinterface pops tag0.

Dot1p is not supported.

### <span id="page-13-2"></span>**3.2.2 Routed and bridged subinterfaces**

SR Linux subinterfaces can be specified as type routed or bridged:

• Routed subinterfaces can be assigned to a network-instance of type mgmt, default, or ip-vrf.

• Bridged subinterfaces can be assigned to a network-instance of type mac-vrf.

Routed subinterfaces allow for configuration of IPv4 and IPv6 settings, and bridged subinterfaces allow for configuration of bridge table and VLAN ingress/egress mapping.

Bridged subinterfaces do not have MTU checks other than the interface-level MTU (port MTU) or the value set with the **l2-mtu** command. The IP MTU is only configurable on routed subinterfaces.

# <span id="page-14-0"></span>**3.3 IRB interfaces**

Integrated routing and bridging (IRB) interfaces enable inter-subnet forwarding. Network-instances of type mac-vrf are associated with a network-instance of type ip-vrf via an IRB interface. See [Figure 1: MAC-](#page-8-1)VRF, IRB [interface,](#page-8-1) and IP-VRF for an illustration of the relationship between mac-vrf and ip-vrf networkinstances.

On SR Linux, IRB interfaces are named irb*N*, where *N* is 0 to 255. Up to 4095 subinterfaces can be defined under an IRB interface. An ip-vrf network-instance can have multiple IRB subinterfaces, while a mac-vrf network-instance can reference only one IRB subinterface.

IRB subinterfaces are type routed. They cannot be configured as type bridged.

IRB subinterfaces operate in the same way as other routed subinterfaces, including support for the following:

- IPv4 and IPv6 ACLs
- DSCP based QoS (input and output classifiers and rewrite rules)
- Static routes and BGP (IPv4 and IPv6 families)
- IP MTU (with the same range of valid values as Ethernet subinterfaces)
- All settings in the subinterface/ipv4 and subinterface/ipv6 containers. For IPv6, the IRB subinterface also gets an IPv6 link local address
- BFD
- Subinterface statistics

IRB interfaces do not support sFlow, VLAN tagging, or interface statistics.

## <span id="page-14-1"></span>**3.3.1 Using ACLs with IRB interfaces and Layer 2 subinterfaces**

Note the following when using Access Control Lists with an IRB interface or Layer 2 subinterface:

- Input ACLs associated with Layer 2 subinterfaces match all the traffic entering the subinterface, including Layer 2 switched traffic or Layer 3 traffic forwarded to the IRB.
- Input ACLs associated with IRB subinterfaces only match Layer 3 traffic; that is, traffic with a MAC destination address matching the IRB MAC address.
- The same ACL can be attached to a Layer 2 subinterface and an IRB subinterface in the same service. In this case, there are two ACL instances, one for the IRB with higher priority and another one for the bridged traffic. Routed traffic matches the higher priority instance entries of the ACL.
- The same ACL can be attached to IRB subinterfaces and Layer 2 subinterfaces if both belong to different services.
- On 7220 IXR-D1, D2, and D3 systems, egress ACLs, unlike ingress ACLs, cannot match both routed and switched traffic when a Layer 2 IP ACL is attached.
- Received traffic on a mac-vrf is automatically discarded if the MAC source address matches the IRB MAC address, unless the MAC is an anycast gateway MAC.
- Packet capture filters show the Layer 2 subinterface for switched traffic and the IRB interface for routed traffic.

## <span id="page-15-0"></span>**3.4 Layer 2 services configuration**

The examples in this section show how to configure a mac-vrf network-instance, bridged interface, and IRB interface.

#### <span id="page-15-1"></span>**3.4.1 mac-vrf network-instance configuration example**

The following example configures a mac-vrf network-instance and settings for the bridge table. The bridge table is set to a maximum of 500 entries. Learned MAC addresses are aged out of the bridge table after 600 seconds.

MAC duplication detection is configured so that a MAC address is considered a duplicate when its number of detected moves across network-instance interfaces is greater than 3 over a 5-minute interval. In this example, the MAC address is blackholed. After the hold-down-time of 3 minutes, the MAC address is flushed from the bridge table, and the monitoring process for the MAC address is restarted.

The example includes configuration for a static MAC address in the bridge table.

The mac-vrf network-instance is associated with a bridged interface and an IRB interface.

```
--{ candidate shared default }--[ ]--
 network-instance mac-vrf-1 {
       description "Sample mac-vrf network instance" 
        type mac-vrf
       admin-state enable
       interface ethernet-1/1.1 {
 }
        interface irb1.1 {
 }
        bridge-table {
           mac-limit {
              mac-limit 500
 }
           mac-learning {
              admin-state enable
              aging {
                  admin-state enable
             age-time 600
 }
 }
           mac-duplication {
              admin-state enable
              monitoring-window 5
              num-moves 3
              hold-down-time 3
              action blackhole
           static-mac {
              address [mac1
 }
 }
 }
 }
```
}

#### <span id="page-16-0"></span>**3.4.2 Bridged subinterface configuration example**

The following example configures the bridged subinterface that is associated with the mac-vrf in the previous example.

```
--{ candidate shared default }--[ ]--
 interface ethernet-1/1 {
       admin-state enable
       subinterface 1 {
          admin-state enable
          type bridged
          vlan {
             encap {
                single-tagged {
                   vlan-id 10
 }
 }
 }
 }
       }
 }
```
The **vlan-id** value can be configured as a specific valid number or with the keyword **any**, which means any frame that does not hit the **vlan-id** configured in other subinterfaces of the same interface is classified in this subinterface.

In the following example, the **vlan encap untagged** setting is enabled for subinterface 1. This setting allows untagged frames to be captured on tagged interfaces.

For subinterface 2, the **vlan encap single-tagged vlan-id any** setting allows non-configured VLAN IDs and untagged traffic to be classified to this subinterface.

With the **vlan encap untagged** setting on one subinterface, and the **vlan encap single-tagged vlanid any** setting on the other subinterface, traffic enters the appropriate subinterface; that is, traffic for unconfigured VLANs goes to subinterface 2, and tag0/untagged traffic goes to subinterface 1.

```
--{ candidate shared default }--[ ]--
 interface ethernet-1/2
  vlan-tagging true
  subinterface 1 {
    type bridged
    vlan {
       encap {
         untagged
 }
          }
   subinterface 2 {
    type bridged
    vlan {
       encap {
         single-tagged {
           vlan-id any
       }
```
#### **3.4.3 IRB interface configuration example**

The following example configures an IRB interface. The IRB interface is operationally up when its adminstate is enabled, and its IRB subinterfaces are operationally up when associated with mac-vrf and ip-vrf network-instances. At least one IPv4 or IPv6 address must be configured for the IRB subinterface to be operationally up.

```
--{ candidate shared default }--[ ]--
 interface irb1 {
       description IRB_Interface
        admin-state enable
        subinterface 1 {
            admin-state enable
            ipv4 {
                address 172.16.1.1/24 {
 }
            }
        }
    }
```
## <span id="page-17-0"></span>**3.5 Displaying bridge table information**

You can display information from the bridge table of a mac-vrf network-instance using **show** commands and the **info from state** command.

#### **Example:**

To display a summary of the bridge table contents for the mac-vrf network-instances configured on the system:

```
# show network-instance * bridge-table mac-table summary
     ------------------------------------------------------------------------------------
Network-Instance Bridge table summary
------------------------------------------------------------------------------------
------------------------------------------------------------------------------------
Name : mac-vrf-1
Irb mac : 1 Total 1 Active 
Static macs : 19 Total 19 Active
Duplicate macs : 10 Total 10 Active
Learnt macs : 15 Total 14 Active
Total macs : 45 Total 44 Active
Maximum-Entries : 200
Warning Threshold Percentage : 95% (190)
Clear Warning : 90% (180)
------------------------------------------------------------------------------------
Name : mac-vrf-2
Irb mac : 1 Total 1 Active 
Static macs : 1 Total 1 Active
Duplicate macs : 10 Total 10 Active
Learnt macs : 15 Total 14 Active
Total macs : 27 Total 26 Active
Maximum-Entries : 200
Warning Threshold Percentage : 95% (190)
Clear Warning : 90% (180)
------------------------------------------------------------------------------------
------------------------------------------------------------------------------------
Total Irb macs : 2 Total 2 Active
Total Static macs : 29 Total 29 Active 
Total Duplicate macs : 20 Total 20 Active
Total Learnt macs : 30 Total 29 Active
```
Total Macs : 81 Total 80 Active ------------------------------------------------------------------------------------

#### **Example**

To list the contents of the bridge table for a mac-vrf network-instance:

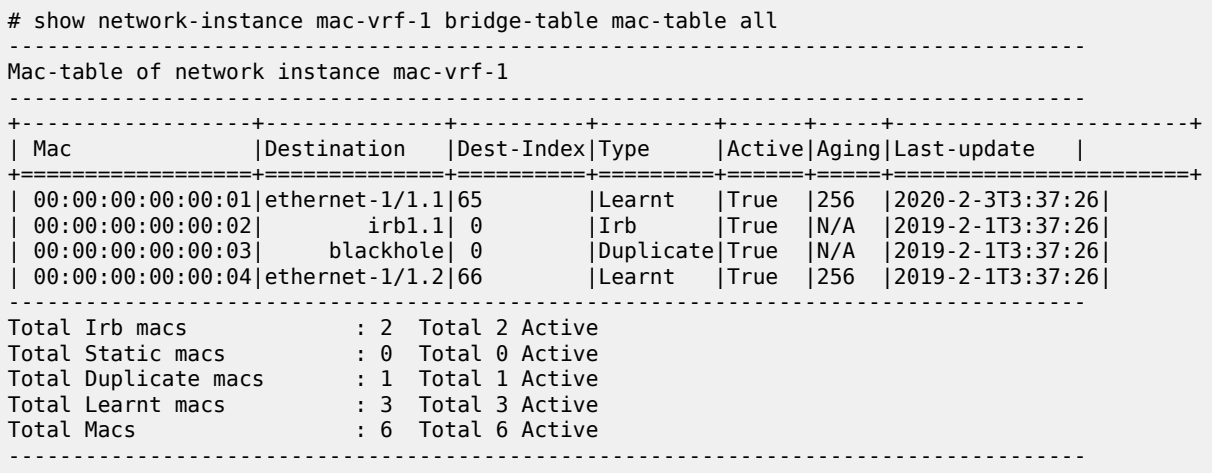

#### **Example**

To display information about a specific MAC address in the bridge table:

```
# show network-instance * bridge-table mac-table mac 00:00:00:00:00:01
  ------------------------------------------------------------------------------------
Mac-table of network instance mac-vrf-1
------------------------------------------------------------------------------------
Mac : 00:00:00:00:00:01
Destination : ethernet-1/1.1
Destination Index : 65
Type : Learnt
Programming status : Success | Failed | Pending
Aging : 250 seconds
Last update : 2019-12-13T23:37:26.000
Last update : 2019-12-13T23:37:26.000<br>Duplicate Detect Time : N/A
Hold-down-time-remaining: N/A
------------------------------------------------------------------------------------
```
#### **Example**

To display the duplicate MAC address entries in the bridge table:

```
# show network-instance * bridge-table mac-duplication duplicate-entries 
          ------------------------------------------------------------------------------------
Mac-duplication in network instance mac-vrf-1
------------------------------------------------------------------------------------
Admin-state : Enabled
Monitoring window : 3 minutes
Number of moves allowed : 5
Hold-down-time : 10 seconds
Action : Stop Learning
------------------------------------------------------------------------------------
Duplicate entries in network instance mac-vrf-1
------------------------------------------------------------------------------------
+------------------+----------------+----------+------------------------+----------------------
----
```
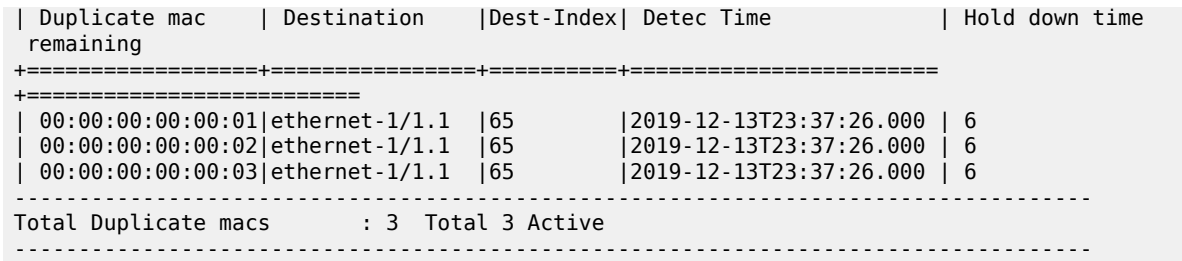

#### **Example**

You can display the duplicate/learned/static MAC address entries in the bridge table using **info from state** commands. For example, the following command displays the duplicate MAC entries:

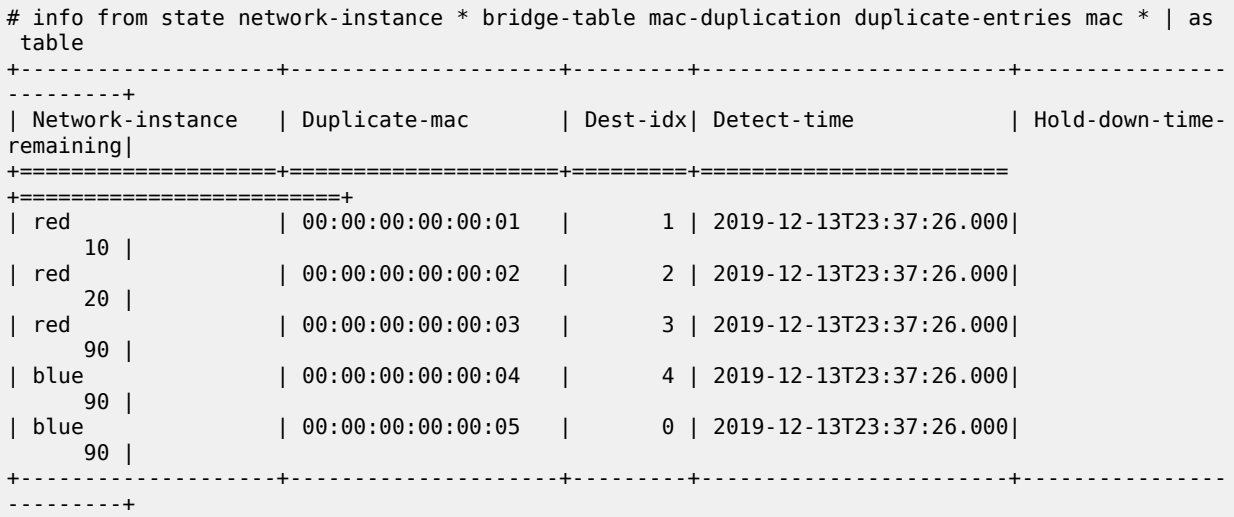

#### **Example**

The following command displays the learned MAC entries in the table:

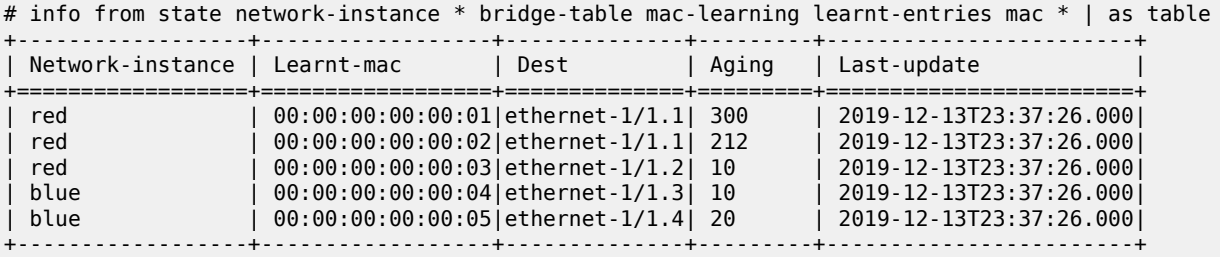

#### **Example**

The following command displays the static MAC entries in the table:

```
# info from state network-instance * bridge-table static-mac mac * | as table
              +------------------+------------------+--------------+
| Network-instance | Static-mac | Dest
+==================+==================+==============+
| red | 00:00:00:00:00:00:01|ethernet-1/1.1|<br>| red | 00:00:00:00:00:02| irb1.1|
| red | 00:00:00:00:00:02| irb1.1|
| red | 00:00:00:00:00:03| blackhole|
```
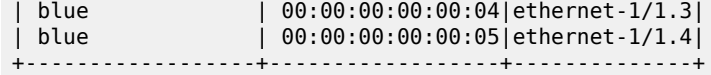

# <span id="page-20-0"></span>**3.6 Deleting entries from the bridge table**

The SR Linux features commands to delete duplicate or learned MAC entries from the bridge table. For a mac-vrf or subinterface, you can delete all MAC entries, MAC entries with a blackhole destination, or a specific MAC entry.

#### **Example:**

The following example clears MAC entries in the bridge table for a mac-vrf network-instance that have a blackhole destination:

```
--{ candidate shared default }--[ ]-- 
# tools network-instance mac-vrf-1 bridge-table mac-duplication delete-blackhole-macs
```
#### **Example**

The following example deletes a specified learned MAC address from the bridge table for a mac-vrf network-instance:

```
--{ candidate shared default }--[ ]-- 
# tools network-instance mac-vrf-1 bridge-table mac-learning delete-mac 00:00:00:00:00:04
```
#### **Example**

The following example clears all duplicate MAC entries in the bridge table for a subinterface:

```
--{ candidate shared default }--[ ]-- 
# tools interface ethernet-1/1.1 bridge-table mac-duplication delete-all-macs
```
## <span id="page-20-1"></span>**3.7 Storm control on bridged subinterfaces**

Storm control allows you to rate-limit BUM traffic on bridged subinterfaces. This feature measures the rate for the individual types of BUM traffic (broadcast, unknown-unicast, and multicast), and performs ratelimiting based on thresholds configured for each traffic type.

Storm control is configured as an interface-level policer. You set thresholds for each type of BUM traffic. You can configure the threshold as a percentage of interface bandwidth or as a rate in kbps.

If kbps is specified as the unit type, the rate can be configured as a multiple of 64; for example, 64, 128, 192, and so on. If the rate is configured as any value in the 1-127 kbps range, the effective rate is 64 kbps, which is shown as the operational-rate in **info from state** output. Similarly, if the rate is configured as any value in the 128-191 kbps range, the operational rate is 128 kbps, and so on.

The default threshold is 100% of the interface bandwidth for the three traffic types. Specifying a threshold of 0 for a traffic type blocks all traffic of that type on the interface. When a storm control policer is set to 0, the first packet of a flow affected by the policer is forwarded, but subsequent packets are dropped.

Storm control policers can be configured for Ethernet interfaces only. The Ethernet interfaces can be members of a LAG, but storm control must be configured on each interface individually; aggregate ratelimiting for the LAG is not supported.

Statistics are not collected for the storm-control policers. However, it is possible to check discarded packets at the subinterface level. For example, if storm-control for broadcast traffic is configured on interface ethernet-1/1 at a rate of 50%, and broadcast traffic on the ethernet-1/1.1 subinterface exceeds 50% of the port capacity, statistics for the ethernet-1/1.1 subinterface statistics show ingress drops.

### <span id="page-21-0"></span>**3.7.1 Configuring storm control for an interface**

To configure storm control, you set thresholds for each type of BUM traffic, either as a percentage of interface bandwidth or as a rate in kbps.

#### **Example:**

The following example configures storm control for an interface. The unit type is specified as kbps. Individual thresholds are set for each traffic type.

```
--{ * candidate shared default }--[ ]--
# info interface ethernet-1/1
    interface ethernet-1/1 {
        admin-state enable
        ethernet {
             storm-control {
                units kbps
                 broadcast-rate 128
                multicast-rate 192
                 unknown-unicast-rate 225
 }
        }
    }
```
#### <span id="page-21-1"></span>**3.7.2 Displaying storm control information**

You can display the configured rates for an interface using **info from state** and **show interface** commands.

#### **Example:**

```
--{ * candidate shared default }--[ ]--
# info from state interface ethernet-1/1 ethernet storm-control
    interface ethernet-1/1 {
        ethernet {
            storm-control {
                units kbps
                 broadcast-rate 128
                multicast-rate 172
                unknown-unicast-rate 225
                operational broadcast-rate 128
                operational multicast-rate 192
            operational unknown-unicast-rate 192
 }
        }
    }
```
#### **Example**

```
--{ * candidate shared default }--[ ]--
# show interface ethernet-1/1 detail
========================================================================
```
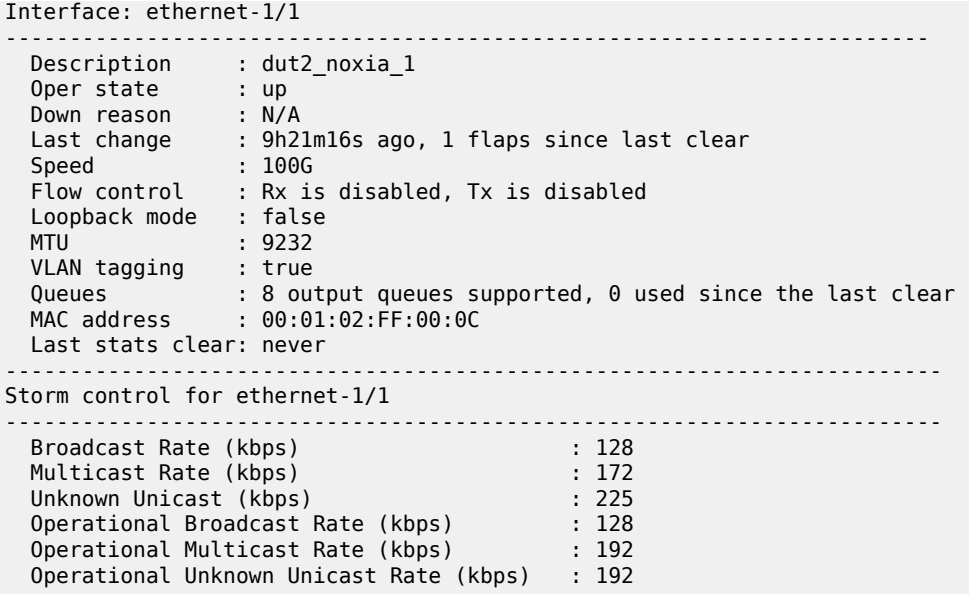

# <span id="page-22-0"></span>**3.8 Server aggregation configuration example**

[Figure 4: Server aggregation example](#page-23-1) shows an example of using MAC-VRF network-instances to aggregate servers into the same subnet.

In this example, Leaf-1 and Leaf-2 are configured with MAC-VRF instances that aggregate a group of servers. These servers are assigned IP addresses in the same subnet and are connected to the Leaf default network-instance by a single IRB subinterface. The servers use a PE-CE BGP session with the IRB IP address to exchange reachability.

Using the MAC-VRF with an IRB subinterface saves routed subinterfaces on the default network-instance; only one routed subinterface is needed, as opposed to one per server.

<span id="page-23-1"></span>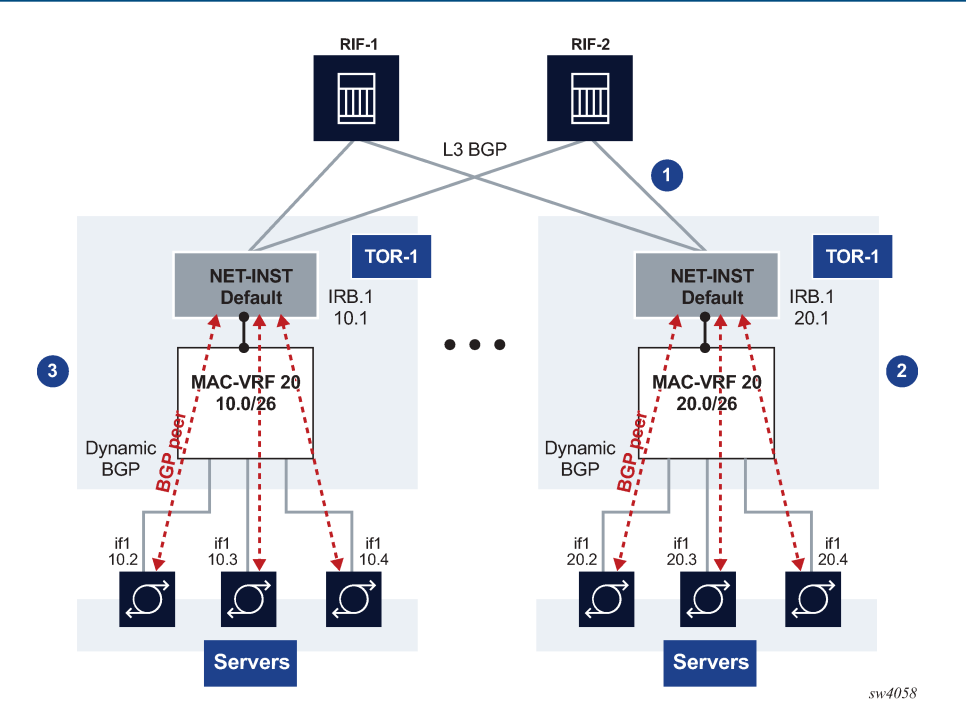

*Figure 4: Server aggregation example*

In this example:

- **1.** TORs peer (eBGP) to 2 or 4 RIFs
- **2.** MAC-VRF 20 is defined in TORs with an IRB interface with IPv4/IPv4 addresses. DHCP relay is supported on IRB subinterfaces.
- **3.** The following Layer 2 features are implemented or loop and MAC duplication protection:
	- MAC duplication with oper-down or blackhole actions configured on the bridged subinterfaces
	- Storm control for BUM traffic on bridged subinterfaces

This example uses the following features:

- MAC-VRF with bridge subinterfaces and IRB subinterfaces to the default network-instance
- PE-CE BGP sessions for IPv4 and IPv6 address families
- MAC duplication with oper-down or blackhole actions configured on the bridged subinterfaces
- Storm control for BUM traffic on bridged subinterfaces

### <span id="page-23-0"></span>**3.8.1 Configuration for server aggregation example**

The following shows the configuration of Leaf-1 in [Figure 4: Server aggregation example](#page-23-1) and its BGP session via IRB to server 1. Similar configuration is used for other servers and other TORs.

```
--{ [FACTORY] + candidate shared default }--[ interface * ]--
A:Leaf-1# info
     interface ethernet-1/1 {
         description tor1-server1
         vlan-tagging true
         subinterface 1 {
             type bridged
```

```
 vlan {
                encap {
                    single-tagged {
                       vlan-id 100
 }
 }
 }
        }
    }
// Configure an IRB interface and sub-interface that will connect
 the MAC-VRF to the existing default network-instance.
--{ [FACTORY] + candidate shared default }--[ interface irb* ]--
A:Leaf-1# info 
    interface irb1 {
        subinterface 1 {
            ipv4 {
                address 10.0.0.2/24 {
 }
 }
            ipv6 {
                address 2001:db8::2/64 {
 }
 }
        }
    }
// Configure the network-instance type mac-vrf 
and associate the bridged and irb interfaces to it.
--{ [FACTORY] + candidate shared default }--[ network-instance MAC-VRF-1 ]--
A:Leaf-1# info
    type mac-vrf
    admin-state enable
    interface ethernet-1/1.1 {
    }
    interface irb1.1 {
    }
// Associate the same IRB interface to the network-
instance default and configure the BGP IPv4 and IPv6 neighbors to DUT1 and DUT3.
--{ [FACTORY] + candidate shared default }--[ network-instance default ]--
A:Leaf-1# info
    type default
    admin-state enable
    router-id 2.2.2.2
    interface irb1.1 {
    }
    protocols {
        bgp {
            admin-state enable
            autonomous-system 64502
            router-id 10.0.0.2
            ebgp-default-policy {
                import-reject-all false
 }
            failure-detection {
                enable-bfd true
           fast-failover true<br>}
 }
            group leaf {
                admin-state enable
                export-policy pass-all
                ipv4-unicast {
```
}

```
admin-state enable<br>}
 }
            ipv6-unicast {
               admin-state enable
 }
            local-as 64502 {
 }
            timers {
            minimum-advertisement-interval 1
 }
 }
         ipv4-unicast {
        admin-state enable<br>}
 }
         ipv6-unicast {
        admin-state enable<br>}
 }
         neighbor 10.0.0.1 {
            peer-as 64501
            peer-group leaf
 transport {
 local-address 10.0.0.2
 }
         }
         neighbor 2001:db8::1 {
            peer-as 64501
            peer-group leaf
            transport {
            local-address 2001:db8::2
 }
         }
      }
```
# <span id="page-26-0"></span>**4 VXLAN v4**

This chapter describes the implementation for VXLAN tunnels that use IPv4 in the underlay.

- [VXLAN configuration](#page-26-1)
- [VXLAN and ECMP](#page-30-1)
- [VXLAN ACLs](#page-30-2)
- [QoS for VXLAN tunnels](#page-31-0)
- [Displaying VXLAN statistics](#page-32-1)

# <span id="page-26-1"></span>**4.1 VXLAN configuration**

VXLAN on SR Linux uses a tunnel model where vxlan-interfaces are bound to network-instances, in the same way that subinterfaces are bound to network-instances. Up to one vxlan-interface per networkinstance is supported.

Configuration of VXLAN on SR Linux is tied to EVPN. VXLAN configuration consists of the following steps:

**1.** Configure a tunnel-interface and vxlan-interface.

A tunnel-interface for VXLAN is configured as vxlan<N>, where N can be 0-255.

A vxlan-interface is configured under a tunnel-interface. At a minimum, a vxlan-interface must have an index, type, and ingress VNI.

- The index can be a number in the range 0-4294967295.
- The type can be bridged or routed and indicates whether the vxlan-interface can be linked to a macvrf (bridged) or ip-vrf (routed).
- The ingress VNI is the VXLAN Network Identifier that the system looks for in incoming VXLAN packets to classify them to this vxlan-interface and its network-instance.

Configuration of an explicit vxlan-interface egress source IP is not permitted, given that the data path supports one source tunnel IP address for all VXLAN interfaces. The source IP used in the vxlaninterfaces is the IPv4 address of sub-interface system0.0 in the default network-instance.

**2.** Associate the vxlan-interface to a network-instance.

A vxlan-interface can only be associated with one network-instance, and a network-instance can have only one vxlan-interface.

**3.** Associate the vxlan-interface to a bgp-evpn instance.

The vxlan-interface must be linked to a bgp-evpn instance so that VXLAN destinations can be dynamically discovered and used to forward traffic.

The following configuration example illustrates these steps:

```
tunnel-interface vxlan1 {
  // (Step 1) Creation of the tunnel-interface and vxlan-interface
    vxlan-interface 1 {
        type bridged
         ingress {
```

```
 vni 1
         }
        egress {
            source-ip use-system-ipv4-address
 }
     }
}
network-instance blue {
     type mac-vrf
     admin-state enable
     description "network instance blue"
     interface ethernet-1/2.1 {
 }
     vxlan-interface vxlan1.1 {
   // (Step 2) Association of the vxlan-interface to the network-instance
     }
     protocols {
         bgp-evpn {
             bgp-instance 1 {
                admin-state enable
                vxlan-interface vxlan1.1
   // (Step 3) Association of the vxlan-interface to the bgp-evpn instance
            evi 1<br>}
 }
 }
         bgp-vpn {
            bgp-instance 1 {
                 route-distinguisher {
                     route-distinguisher 1.1.1.1:1
 }
                 route-target {
                     export-rt target:1234:1
               import-rt target:1234:1<br>}
 }
            }
        }
     }
}
```
Upon receiving EVPN routes with VXLAN encapsulation, the SR Linux creates VTEPs (VXLAN Termination Endpoints) from the EVPN route next-hops, and each VTEP is allocated an index number (per source and destination tunnel IP addresses).

When a VTEP is created in the vxlan-tunnel table and a non-zero index allocated, a tunnel-table entry is also created for the tunnel in the tunnel-table.

If the next hop is not resolved to any route in the network-instance default route-table, the index in the vxlan-tunnel table shows as 0 for the VTEP, and no tunnel-table entry would be created in the tunnel-table for that VTEP.

The following example illustrates the created vxlan-tunnel entries and tunnel-table entries upon receiving IMET routes from three different PEs.

```
--{ [FACTORY] + candidate shared default }--[ ]--
# info from state tunnel vxlan-tunnel vtep *
    tunnel {
         vxlan-tunnel {
             vtep 10.22.22.2 {
                 index 677716962894
 // index allocated per source and destination tunnel IP addresses.
 Index of 0 would mean that 10.22.22.2 is not resolved in the route-table
 and no tunnel-table entry is created.
                last-change "17 hours ago"
 }
```

```
 vtep 10.33.33.3 {
                 index 677716962900
            last-change "17 hours ago"
 }
             vtep 10.44.44.4 {
                 index 677716962897
            last-change "17 hours ago"<br>}
 }
         }
     }
--{ [FACTORY] + candidate shared default }--[ ]--
# info from state network-instance default tunnel-table ipv4
     network-instance default {
         tunnel-table {
             ipv4 {
                 tunnel 10.22.22.2/32 type vxlan owner vxlan_mgr id 1 {
 // tunnel table entry for VTEP 10.22.22.2, created
 after the vxlan-tunnel vtep 10.22.22.2
                     next-hop-group 677716962900 // NHG-ID allocated by fib_mgr
                     metric 0
                     preference 0
                     last-app-update "17 hours ago"
                     vxlan {
                         destination-address 10.22.22.2
                         source-address 10.11.11.1
                    time-to-live 255
denotes the contract of the second property of the second property of the second property \} }
                tunnel 10.33.33.3/32 type vxlan owner vxlan mgr id 3 {
                     next-hop-group 677716962900
                     metric 0
                     preference 0
                     last-app-update "17 hours ago"
                     vxlan {
                         destination-address 10.33.33.3
                         source-address 10.11.11.1
                    time-to-live 255<br>}
 }
 }
                tunnel 10.44.44.4/32 type vxlan owner vxlan mgr id 2 { next-hop-group 677716962897
                     metric 0
                     preference 0
                     last-app-update "17 hours ago"
                     vxlan {
                         destination-address 10.44.44.4
                         source-address 10.11.11.1
                         time-to-live 255
 }
            \begin{matrix} \uparrow \\ \downarrow \end{matrix} }
         }
     }
--{ [FACTORY] + candidate shared default }--[ ]--
# info from state network-instance default route-table next-hop-group 677716962900
     network-instance default {
         route-table {
             next-hop-group 677716962900 {
                 next-hop 0 {
                     next-hop 677716962900
// NH ID allocated by fib mgr for the NHG-ID
                     active true
 }
 }
```

```
 }
    }
--{ [FACTORY] + candidate shared default }--[ ]--
# info from state network-instance default route-table next-hop 677716962900
    network-instance default {
         route-table {
            next-hop 677716962900 {
 // resolution of the NH ID
                 type direct
                 ip-address 10.1.2.2
                 subinterface ethernet-1/1.1
 }
        }
    }
```
### <span id="page-29-0"></span>**4.1.1 Source and destination VTEP addresses**

In the network egress direction, the vxlan-interface/egress/source IP leaf determines the loopback interface that the system uses to source VXLAN packets (outer IP SA). The source IP used in the vxlan-interfaces is the IPv4 address of subinterface system0.0 in the default network-instance.

The egress VTEP (outer IP DA) is determined by EVPN and must be of the same family as the configured source IP (currently only IPv4).

Only unicast VXLAN tunnels are supported (outer IP DA is always unicast), and ingress replication is used to deliver BUM frames to the remote VTEPs in the current release.

In the network ingress direction, the IP DA matches one of the local loopback IP addresses in the default network-instance to move the packet to the VNI lookup stage (loopback interfaces only, not other interfaces in the default network-instance, such as IRB subinterfaces). The loopback IP address does not need to match the configured source IP address in the vxlan-interface.

The system can terminate any VXLAN packet with an outer destination IP matching a local loopback address, with no set restriction on the number of IPs.

### <span id="page-29-1"></span>**4.1.2 Ingress/egress VNI**

The configured ingress VNI determines the value used by the ingress lookup to find the network-instance for a further MAC lookup. The egress VNI is specified by EVPN. For a mac-vrf, only one egress VNI is supported. The system ignores the value of the "I" flag on reception. According to RFC 7348, the "I" flag must be set to 1. However, the system accepts VXLAN packets with "I" flag set to 0; the "I" flag is set to 1 on transmission.

### <span id="page-29-2"></span>**4.1.3 VLAN tagging for VXLAN**

Outer VLAN tagging is supported (one VLAN tag only), assuming that the egress subinterface in the default network-instance uses VLAN tagging.

<span id="page-29-3"></span>Inner VLAN tagging is transparent, and no specific handling is needed at network ingress for Layer 2 network-instances. Inner VLAN tagging is not supported for VXLAN originated/terminated traffic in ip-vrf network-instances that are BGP-EVPN interface-less enabled.

## **4.1.4 Network-instance and interface MTU**

No specific MTU checks are done in network-instances configured with VXLAN. You should make the default network-instance interface MTU large enough to allow room for the VXLAN overhead. If the size of the egress VXLAN packets exceeds the IP MTU of the egress subinterface in the default network-instance, the packets are still forwarded. No statistics are collected, other than those for forwarded packets.

IP MTU checks are used only for the overlay domain; that is, for interfaces doing inner packet modifications. IP MTU checks are not done for VXLAN-encapsulated packets on egress subinterfaces of the default network-instance (which are in the underlay domain).

## <span id="page-30-0"></span>**4.1.5 Fragmentation for VXLAN traffic**

Fragmentation for VXLAN traffic is handled as follows:

- The Don't Fragment (DF) flag is set in the VXLAN outer IP header.
- The TTL of the VXLAN outer IP header is always 255.
- No reassembly is supported for VXLAN packets.

# <span id="page-30-1"></span>**4.2 VXLAN and ECMP**

Unicast traffic forwarded to VXLAN destinations can be load-balanced on network (underlay) ECMP links or overlay aliasing destinations.

Network LAGs, that is, LAG subinterfaces in the default network-instance, are not supported when VXLAN is enabled on the platform. LAG access subinterfaces on MAC-VRFs are supported.

VXLAN-originated packets support double spraying based on overlay ECMP (or aliasing) and underlay ECMP on the default network-instance.

Load-balancing is supported for the following:

- Encapsulated Layer 2 unicast frames (coming from a subinterface within the same broadcast domain)
- Layer 3 frames coming from an IRB subinterface.

For BUM frames, load balancing operates as follows:

- BUM supports spraying in access LAGs based on a hash. That is, BUM flows received from a VXLAN or a Layer 2 subinterface of a MAC-VRF are sprayed across egress access LAG links.
- BUM does not support spraying in underlay VXLAN next-hops. That is, BUM flows received from VXLAN or a Layer 2 subinterface of a MAC-VRF are sent to a single underlay subinterface.
- BUM VXLAN packets are sent to a single member of the NHG associated with a specific VXLAN multicast destination. The chosen member is based on a hash of the NHG-ID of the VXLAN destination and the number of links in the NHG.

# <span id="page-30-2"></span>**4.3 VXLAN ACLs**

You can configure system filter Access Control Lists (ACLs) to drop incoming VXLAN packets that should not be processed for reasons such as the following:

• The source IP is not recognized

- The destination IP is not an address that should be used for termination
- The default destination UDP port is not being used

SR Linux supports logging VXLAN of packets dropped by ACL policies.

A system filter ACL is an IPv4 or IPv6 ACL that is evaluated before tunnel termination has occurred and before interface ACLs have been applied. A system filter can match and drop unauthorized VXLAN tunnel packets before they are decapsulated. When a system filter ACL is created, its rules are evaluated against all transit and terminating IPv4 or IPv6 traffic that is arriving on any subinterface of the router, regardless of where that traffic entered in terms of network-instance, subinterface, and so on.

The system filter matches the outer header of tunneled packets; they do not filter the payload of VXLAN tunnels. If the system-filter does not drop the VXLAN-terminated packets, only egress IRB ACLs can match the inner packets. System filters can be applied only at ingress, not egress.

See the *SR Linux Configuration Basics Guide* for information about configuring system filter ACLs.

# <span id="page-31-0"></span>**4.4 QoS for VXLAN tunnels**

When the SR Linux receives a terminating VXLAN packet on a subinterface, it classifies the packet to one of eight forwarding classes and one of three drop probabilities (low, medium, or high). The classification is based on the following considerations:

- The outer IP header DSCP is not considered.
- If the payload packet is non-IP, the classified FC is fc0 and the classified drop probability is lowest.
- If the payload packet is IP, and there is a classifier policy referenced by the **qos classifiers vxlandefault** command, that policy is used to determine the FC and drop probability from the header fields of the payload packet.
- If the payload packet is IP, and there is no classifier policy referenced by the **qos classifiers vxlandefault** command, the default DSCP classifier policy is used to determine the FC and drop probability from the header fields of the payload packet.

When the SR Linux adds VXLAN encapsulation to a packet and forwards it out a subinterface, the inner header IP DSCP value is not modified if the payload packet is IP, even if the egress routed subinterface has a DSCP rewrite rule policy bound to it that matches the packet FC and drop probability. The outer header IP DSCP is set to a static value or copied from the inner header IP DSCP. However, this static or copied value is modified by the DSCP rewrite rule policy that is bound to the egress routed subinterface, if the rule policy exists.

#### **Example:**

You can specify a classifier policy that applies to ingress packets received from any remote VXLAN VTEP. The policy applies to payload packets after VXLAN decapsulation has been performed.

The following example specifies a VXLAN classifier policy:

```
--{ * candidate shared default }--[ ]--
# info qos
    qos {
       classifiers {
           vxlan-default p1 {
              traffic-class 1 {
             forwarding-class fc0<br>}
 }
 }
 }
```
}

See the *SR Linux Configuration Basics Guide* for information on configuring QoS.

### <span id="page-32-0"></span>**4.4.1 Configure a VXLAN classifier policy**

You can specify a classifier policy that applies to ingress packets received from any remote VXLAN VTEP. The policy applies to payload packets after VXLAN decapsulation has been performed.

#### **Example:**

The following example specifies a VXLAN classifier policy:

```
--{ * candidate shared default }--[ ]--
# info qos
    qos {
        classifiers {
            vxlan-default p1 {
                traffic-class 1 {
                forwarding-class fc0
 }
            }
        }
    }
```
# <span id="page-32-1"></span>**4.5 Displaying VXLAN statistics**

To display statistics for all VXLAN tunnels or for a specified VTEP, use the **info from state** command in candidate or running mode, or the **info** command in state mode.

#### **Example:**

The following example displays statistics for all VXLAN tunnels:

```
--{ running }--[ ]--
# info from state vxlan-tunnel statistics
     vxlan-tunnel {
         statistics {
             in-octets 7296882
             in-packets 83012
             in-discarded-packets 5
             out-octets 7297496
             out-packets 83007
             last-clear 2021-01-29T21:58:40.919Z
         }
     }
```
#### **Example**

The following example displays statistics for a specified VTEP:

```
--{ running }--[ ]--
# info from state vxlan-tunnel vtep 10.22.22.2
     vxlan-tunnel {
         vtep {
             address 10.22.22.2
             index 677716962894
```

```
 last-change 2021-01-29T21:52:34.151Z
         statistics {
             in-octets 7296882
             in-packets 83012
             in-discarded-packets 5
             out-octets 7297496
             out-packets 83007
             last-clear 2021-01-29T21:58:40.919Z
         }
    }
 }
```
# <span id="page-33-0"></span>**4.5.1 Clearing VXLAN statistics**

You can clear the statistics for all VXLAN tunnels or for a specific VTEP.

### **Example:**

To clear statistics for all VXLAN tunnels:

```
--{ running }--[ ]--
# tools vxlan-tunnel statistics clear
```
### **Example**

To clear statistics for a specific VTEP:

```
--{ running }--[ ]--
# tools vxlan-tunnel vtep 10.22.22.2 clear
```
# <span id="page-34-0"></span>**5 EVPN for VXLAN tunnels (Layer 2)**

This chapter describes the components of EVPN-VXLAN Layer 2 on SR Linux.

- [EVPN-VXLAN L2 basic configuration](#page-34-1)
- [MAC duplication detection for Layer 2 loop prevention in EVPN](#page-38-0)
- [EVPN L2 multi-homing](#page-38-1)

# <span id="page-34-1"></span>**5.1 EVPN-VXLAN L2 basic configuration**

Basic configuration of EVPN-VXLAN L2 on SR Linux consists of the following:

- A vxlan-interface, which contains the ingress VNI of the incoming VXLAN packets associated with the vxlan-interface
- A MAC-VRF network-instance, where the vxlan-interface is attached. Only one vxlan-interface can be attached to a MAC-VRF network-instance.
- BGP-EVPN is also enabled in the same MAC-VRF with a minimum configuration of the EVI and the network-instance vxlan-interface associated with it.

The BGP instance under BGP-EVPN has an encapsulation-type leaf, which is VXLAN by default.

For EVPN, this determines that the BGP encapsulation extended community is advertised with value VXLAN and the value encoded in the label fields of the advertised NLRIs is a VNI.

If the route-distinguisher or route-target/policies are not configured, the required values are automatically derived from the configured EVI as follows:

- $-$  The route-distinguisher is derived as  $\langle$ ip-address:evi>, where the ip-address is the IPv4 address of the default network-instance sub-interface system0.0.
- $-$  The route-target is derived as  $\leq$  asn:evi $\geq$ , where the asn is the autonomous system configured in the default network-instance.

The following example shows a basic EVPN-VXLAN L2 configuration consisting of a vxlan-interface, MAC-VRF network-instance, and BGP-EVPN configuration:

```
--{ candidate shared default }--[ ]--
# info
...
     tunnel-interface vxlan1 {
         vxlan-interface 1 {
            type bridged
            ingress {
                vni 10
 }
            egress {
                source-ip use-system-ipv4-address
 }
         }
    }
// In the network-instance:
```

```
A:dut2# network-instance blue
--{ candidate shared default }--[ network-instance blue ]--
# info
    type mac-vrf
    admin-state enable
    description "Blue network instance"
    interface ethernet-1/2.1 {
    }
    vxlan-interface vxlan1.1 {
    }
    protocols {
        bgp-evpn {
            bgp-instance 1 {
                admin-state enable
                vxlan-interface vxlan1.1
                evi 10
 }
 }
         bgp-vpn {
            bgp-instance 1 {
      // rd and rt are auto-derived from evi if this context is not configured
                export-policy pol-def-1
                import-policy pol-def-1
                route-distinguisher {
                    route-distinguisher 64490:200
 }
                route-target {
                    export-rt target:64490:200
                    import-rt target:64490:100
 }
            }
        }
    }
```
## <span id="page-35-0"></span>**5.1.1 EVPN L2 basic routes**

EVPN Layer 2 (without multi-homing) includes the implementation of the BGP-EVPN address family and support for the following route types:

- EVPN MAC/IP route (or type 2, RT2)
- EVPN Inclusive Multicast Ethernet Tag route (IMET or type 3, RT3)

The MAC/IP route is used to convey the MAC and IP information of hosts connected to subinterfaces in the MAC-VRF. The IMET route is advertised as soon as bgp-evpn is enabled in the MAC-VRF; it has the following purpose:

- Auto-discovery of the remote VTEPs attached to the same EVI
- Creation of a default flooding list in the MAC-VRF so that BUM frames are replicated

Advertisement of the MAC/IP and IMET routes is configured on a per-MAC-VRF basis. The following example shows the default setting **advertise true**, which advertises MAC/IP and IMET routes.

Note that changing the setting of the **advertise** parameter and committing the change internally flaps the BGP instance.

```
--{ candidate shared default }--[ network-instance blue protocols bgp-evpn bgp-
instance 1 ]--
# info detail
     admin-state enable
     vxlan-interface vxlan1.1
     evi 1
```
```
 ecmp 1
    default-admin-tag 0
    routes {
        next-hop use-system-ipv4-address
         mac-ip {
        advertise true<br>}
 }
         inclusive-mcast {
             advertise true
        }
    }
```
### **5.1.2 Creation of VXLAN destinations based on received EVPN routes**

The creation of VXLAN destinations of type unicast, unicast ES (Ethernet Segment), and multicast for each vxlan-interface is driven by the reception of EVPN routes.

The created unicast, unicast ES, and multicast VXLAN destinations are visible in state. Each destination is allocated a system-wide unique destination index and is an internal NHG-ID (next-hop group ID). The destination indexes for the VXLAN destinations are shown in the following example for destination 10.22.22.4, vni 1

```
--{ [FACTORY] + candidate shared default }--[ ]--
# info from state tunnel-interface vxlan1 vxlan-interface 1 bridge-table unicast-
destinations destination * vni *
      tunnel-interface vxlan1 {
            vxlan-interface 1 {
                 bridge-table {
                       unicast-destinations {
                             destination 10.44.44.4 vni 1 {
                                   destination-index 677716962904 // destination index
                                   statistics {
denotes the contract of the contract of the second property of the contract of the second property of the second
                                  mac-table {
                                        mac 00:00:00:01:01:04 {
                                              type evpn-static
                                              last-update "16 hours ago"
denotes the control of the control of the control of the control of the control of the control of the control of the control of the control of the control of the control of the control of the control of the control of the 
denotes the control of the second property of the second property of the second property of the second property \} }
                     }
                 }
            }
 }
--{ [FACTORY] + candidate shared default }--[ ]--
# info from state network-instance blue bridge-table mac-table mac 00:00:00:01:01:04
      network-instance blue {
            bridge-table {
                 mac-table {
                       mac 00:00:00:01:01:04 {
                             destination-type vxlan
                             destination-index 677716962904 // destination index
                             type evpn-static
                             last-update "16 hours ago"
                      destination "vxlan-interface:vxlan1.1 vtep:10.44.44.4 vni:1"<br>}
 }
                 }
            }
      }
```
The following is an example of dynamically created multicast destinations for a vxlan-interface:

```
--{ [FACTORY] + candidate shared default }--[ ]--
A:dut1# info from state tunnel-interface vxlan1 vxlan-interface 1 bridge-
table multicast-destinations
     tunnel-interface vxlan1 {
         vxlan-interface 1 {
              bridge-table {
                  multicast-destinations {
                       destination 40.1.1.2 vni 1 {
                           multicast-forwarding BUM
                           destination-index 46428593833
design and the state of the state of the state of the state of the state of the state of the state of the state
                       destination 40.1.1.3 vni 1 {
                           multicast-forwarding BUM
                           destination-index 46428593835
 }
                       destination 40.1.1.4 vni 1 {
                           multicast-forwarding BUM
                           destination-index 46428593829
 }
 }
             }
         }
     }
```
#### **5.1.3 EVPN route selection**

When a [MAC](#page-11-0) is received from multiple sources, the route is selected based on the priority listed in MAC [selection](#page-11-0). Learned and EVPN-learned routes have equal priority; the latest received route is selected.

When multiple EVPN-learned MAC/IP routes arrive for the same MAC but with a different key (for example, two routes for MAC M1 with different route-distinguishers), a selection is made based on the following priority:

- **1.** EVPN MACs with higher SEQ number
- **2.** EVPN MACs with lower IP next-hop
- **3.** EVPN MACs with lower Ethernet Tag
- **4.** EVPN MACs with lower RD

### **5.1.4 BGP next hop configuration for EVPN routes**

You can configure the BGP next hop to be used for the EVPN routes advertised for a network-instance. This next hop is by default the IPv4 address configured in interface system 0.0 of the default networkinstance. However, the next-hop address can be changed to any IPv4 address.

The system does not check that the configured IP address exists in the default network-instance. Any valid IP address can be used as next hop of the EVPN routes advertised for the network-instance, irrespective of its existence in any subinterface of the system. However, the receiver leaf nodes create their unicast, multicast and ES destinations to this advertised next-hop, so it is important that the configured next-hop is a valid IPv4 address that exists in the default network-instance.

When the system or loopback interface configured for the BGP next-hop is administratively disabled, EVPN still advertises the routes, as long as a valid IP address is available for the next-hop. However, received traffic on that interface is dropped.

The following example configures a BGP next hop to be used for the EVPN routes advertised for a network-instance.

```
--{ candidate shared default }--[ network-instance 1 protocols bgp-evpn bgp-
instance 1 ]--
# info
     routes {
         next-hop 1.1.1.1
         }
     }
```
### **5.2 MAC duplication detection for Layer 2 loop prevention in EVPN**

MAC loop prevention in EVPN broadcast domains is based on the SR Linux MAC duplication feature (see [MAC duplication detection and actions\)](#page-11-1), but considers MACs that are learned via EVPN as well. The feature detects MAC duplication for MACs moving among bridge subinterfaces of the same MAC-VRF, as well as MACs moving between bridge subinterfaces and EVPN in the same MAC-VRF, but not for MACs moving from a VTEP to a different VTEP (via EVPN) in the same MAC-VRF.

Also, when a MAC is declared as duplicate, and the **blackhole** configuration option is added to the interface, then not only incoming frames on bridged subinterfaces are discarded if their MAC SA or DA match the blackhole MAC, but also frames encapsulated in VXLAN packets are discarded if their source MAC or destination MAC match the blackhole MAC in the mac-table.

When a MAC exceeds the allowed num-moves, the MAC is moved to a type duplicate (irrespective of the type of move: EVPN-to-local, local-to-local, local-to-EVPN), the EVPN application receives an update that advertises the MAC with a higher sequence number (which may trigger the duplication in other nodes). The "duplicate" MAC can be overwritten by a higher priority type, or flushed by the **tools** command (see [Deleting entries from the bridge table\)](#page-20-0).

### **5.3 EVPN L2 multi-homing**

SR Linux supports single-active multi-homing and all-active multi-homing, as defined in RFC 7432. The EVPN multi-homing implementation uses the following SR Linux features:

• System network-instance

A system network-instance container hosts the configuration and state of EVPN for multi-homing.

• BGP network-instance

The ES model uses a BGP instance from where the RD/RT and export/import policies are taken to advertise and process the multi-homing ES routes. Only one BGP instance is allowed, and all the ESes are configured under this BGP instance. The RD/RTs cannot be configured when the BGP instance is associated with the system network-instance; however the operational RD/RTs are still shown in state.

• Ethernet Segments

An ES has an admin-state (disabled by default) setting that must be toggled to change any of the parameters that affect the EVPN control plane. In particular, the ESes support the following:

- General and per-ES boot and activation timers.
- Manual 10-byte ESI configuration.
- All-active and single-active multi-homing modes.
- DF Election algorithm type Default (modulo based) or type Preference.
- Configuration of ES and AD per-ES routes next-hop, and ES route originating-IP per ES.
- An AD per ES route is advertised per mac-vrf, where the route carries the network-instance RD and RT.
- Association with an interface that can be of type Ethernet or LAG. When associated with a LAG, the LAG can be static or LACP-based. In case of LACP, the same system-id/system-priority/port-key settings must be configured on all the nodes attached to the same ES.
- Aliasing load balancing

This hashing operation for aliasing load balancing uses the following hash fields in the incoming frames by default:

- For IP traffic: IP DA and IP SA, Layer 4 source and destination ports, protocol, VLAN ID.
- For Ethernet (non-IP) traffic: MAC DA and MAC SA, VLAN ID, Ethertype.

For IPv6 addresses, 32 bit fields are generated by XORing and Folding the 128 bit address. The packet fields are supplied as input to the hashing computation.

• Reload-delay timer

The reload-delay timer configures an interface to be shut down for a period of time following a node reboot or an IMM reset to avoid black-holing traffic.

### **5.3.1 EVPN L2 multi-homing procedures**

EVPN relies on three different procedures to handle multi-homing: DF election, split-horizon, and aliasing. DF election is relevant to single-active and all-active multi-homing; split-horizon and aliasing are relevant only to all-active multi-homing.

• DF Election – The Designated Forwarder (DF) is the leaf that forwards BUM traffic in the ES. Only one DF can exist per ES at a time, and it is elected based on the exchange of ES routes (type 4) and the subsequent DF Election Algorithm (DF Election Alg).

In single-active multi-homing, the non-DF leafs bring down the subinterface associated with the ES.

In all-active multi-homing, the non-DF leafs do not forward BUM traffic received from remote EVPN PEs.

- Split-horizon This is the mechanism by which BUM traffic received from a peer ES PE is filtered so that it is not looped back to the CE that first transmitted the frame. Local bias is applied in VXLAN services, as described in RFC 8365.
- Aliasing This is the procedure by which PEs that are not attached to the ES can process non-zero ESI MAC/IP routes and AD routes and create ES destinations to which per-flow ECMP can be applied.

To support multi-homing, EVPN-VXLAN supports two additional route types:

• ES routes (type 4) – Used for ES discovery on all the leafs attached to the ES and DF Election.

ES routes use an ES-import route target extended community (its value is derived from the ESI), so that its distribution is limited to only the leafs that are attached to the ES.

The ES route is advertised with the DF Election extended community, which indicates the intent to use a specific DF Election Alg and capabilities.

Upon reception of the remote ES routes, each PE builds a DF candidate list based on the originator IP of the ES routes. Then, based on the agreed DF Election Alg, each PE elects one of the candidates as DF for each mac-vrf where the ES is defined.

- AD route (type 1) Advertised to the leafs attached to an ES. There are two versions of AD routes:
	- AD per-ES route Used to advertise the multi-homing mode (single-active or all-active) and the ESI label, which is not advertised or processed in case of VXLAN. Its withdrawal enables the mass withdrawal procedures in the remote PEs.
	- AD per-EVI route Used to advertise the availability of an ES in an EVI and its VNI. It is needed by the remote leafs for the aliasing procedures.

Both versions of AD routes can influence the DF Election. Their withdrawal from a leaf results in removing that leaf from consideration for DF Election for the associated EVI, as long as **ac-df exclude** is configured. (The AC-DF capability can be set to **exclude** only if the DF election algorithm type is set to **preference**.)

### **5.3.2 EVPN-VXLAN local bias for all-active multi-homing**

Local bias for all-active multi-homing is based on the following behavior at the ingress and egress leafs:

- At the ingress leaf, any BUM traffic received on an all-active multi-homing LAG subinterface (associated with an EVPN-VXLAN mac-vrf) is flooded to all local subinterfaces, irrespective of their DF or NDF status, and VXLAN tunnels.
- At the egress leaf, any BUM traffic received on a VXLAN subinterface (associated with an EVPN-VXLAN mac-vrf) is flooded to single-homed subinterfaces and multi-homed subinterfaces whose ES is not shared with the owner of the source VTEP if the leaf is DF for the ES.

In SR Linux, the local bias filtering entries on the egress leaf are added or removed based on the ES routes, and they are not modified by the removal of AD per EVI/ES routes. This may cause blackholes in the multi-homed CE for BUM traffic if the local subinterfaces are administratively disabled.

### **5.3.3 Single-active multi-homing**

[Figure 5: EVPN L2 single-homing configuration](#page-41-0) shows a single-active ES attached to two leaf nodes. In this configuration, the ES in single-active mode can be configured to do the following:

- Associate to an Ethernet interface or a LAG interface (as all-active ESes)
- Coexist with all-active ESes on the same node, as well as in the same MAC-VRF service.
- Signal the non-DF state to the CE by using LACP out-of-synch signaling or power off.

Optionally, the ES can be configured not to signal to the CE. When the LACP synch flag or power off is used to signal the non-DF state to the CE/server, all of the subinterfaces are active on the same node; that is, load balancing is not per-service, but rather per-port. This mode of operation is known as EVPN multi-homing port-active mode.

• Connect to a CE that uses a single LAG to connect to the ES or separate LAG/ports per leaf in the ES.

<span id="page-41-0"></span>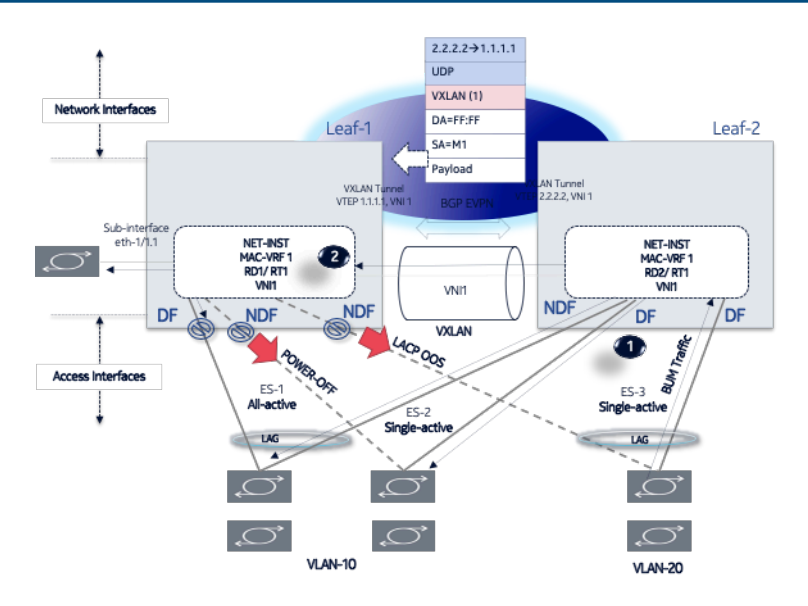

*Figure 5: EVPN L2 single-homing configuration*

All peers in the ES must be configured with the same multi-homing mode; if the nodes are not configured consistently, the oper-multi-homing-mode in state is single-active. From a hardware resource perspective, no local-bias-table entries are populated for ESes in single-active mode.

The following features work in conjunction with single-active mode:

- [Preference-based DF election / non-revertive option](#page-41-1) configures ES peers to elect a DF based on a preference value, as well as an option to prevent traffic from reverting back to a former DF node.
- [Attachment Circuit influenced DF Election \(AC-DF\)](#page-41-2) allows the DF election candidate list for a networkinstance to be modified based on the presence of the AD per-EVI and per-ES routes.
- Standby [LACP-based](#page-42-0) or power-off signaling configures how the node's non-DF state is signaled to the multi-homed CE.

### <span id="page-41-1"></span>**5.3.3.1 Preference-based DF election / non-revertive option**

Preference-based DF election is defined in draft-ietf-bess-evpn-pref-df and specifies a way for the ES peers to elect a DF based on a preference value (highest preference-value wins). The draft-ietf-bess-evpnpref-df document also defines a non-revertive mode, so that upon recovery of a former DF node, traffic does not revert to the node. This is desirable in most cases to avoid double impact on the traffic (failure and recovery).

The configuration requires the command **df-election/algorithm/type preference** and the corresponding **df-election/algorithm/preference-alg/preference-value**. Optionally, you can set non-revertive mode to **true**. See [EVPN multi-homing configuration example](#page-43-0).

All of the peers in the ES should be configured with the same algorithm type. However, if that is not the case, all the peers fall back to the default algorithm/oper-type.

### <span id="page-41-2"></span>**5.3.3.2 Attachment Circuit influenced DF Election (AC-DF)**

AC-DF refers to the ability to modify the DF election candidate list for a network-instance based on the presence of the AD per-EVI and per-ES routes. When enabled (**ac-df include** command), a node cannot become DF if it has the ES subinterface in administratively disabled state. The AC-DF capability is defined in RFC 8584, and it is by default enabled.

The AC-DF capability should be disabled (**ac-df exclude** command) when single-active multi-homing is used and standby-signaling (**lacp power-off** command) signals the non-DF state to the multi-homed CE/server. In this case, the same node must be DF for all the contained subinterfaces. Administratively disabling one subinterface does not cause a DF switchover for the network-instance if **ac-df exclude** is configured.

The AC-DF capability is configured with the command **df-election algorithm preference-alg capabilities ac-df**; **include** is the default. See [EVPN multi-homing configuration example](#page-43-0).

### <span id="page-42-0"></span>**5.3.3.3 Standby LACP-based or power-off signaling**

Standby LACP-based or power-off signaling is used for cases where the AC-DF capability is excluded, and the DF election port-active mode is configured.

When single-active multi-homing is used and all subinterfaces on the node for the ES must be in DF or non-DF state, the multi-homed CE should not send traffic to the non-DF node. SR Linux supports two ways of signaling the non-DF state to the multi-homed CE: LACP standby or power-off.

Signaling the non-DF state is configured at the interface level, using the command **interface ethernet standby-signaling**, and must also be enabled for a specific ES using the **ethernet-segment df-election interface-standby-signaling-on-non-df** command. See [EVPN multi-homing configuration example.](#page-43-0)

The LACP signaling method is only available on LAG interfaces with LACP enabled. When the node is in non-DF state, it uses an LACP out-of-synch notification (the synch bit is clear in the LACP PDUs) to signal the non-DF state to the CE. The CE then brings down LACP, and the system does not jump to the collecting-distributing state, and neither does the peer (because of out of sync). After the port is out of standby mode, LACP needs to be re-established, and the forwarding ports need to be programmed after that.

The power-off signaling is available on Ethernet and LAG interfaces. When the node is in non-DF state, the interface goes oper-down, and the lasers on the Ethernet interfaces (all members in case of a LAG) are turned off. This brings the CE interface down and avoids any traffic on the link. The interfaces state show oper-state down and oper-down-reason standby-signaling.

### **5.3.4 Reload-delay timer**

After the system boots, the reload-delay timer keeps an interface shut down with the laser off for a configured amount of time until connectivity with the rest of network is established. When applied to an access multi-homed interface (typically an Ethernet Segment interface), this delay can prevent black-holing traffic coming from the multi-homed server or CE.

In EVPN multi-homing scenarios, if one leaf in the ES peer group is rebooting, coming up after an upgrade or a failure, it is important for the ES interface not to become active until after the node is ready to forward traffic to the core. If the ES interface comes up too quickly and the node has not programmed its forwarding tables yet, traffic from the server is black-holed. To prevent this from happening, you can configure a reload-delay timer on the ES interface so that the interface does not become active until after network connectivity is established.

When a reload-delay timer is configured, the interface port is shut down and the laser is turned off from the time that the system determines the interface state following a reboot or reload of the XDP process, until the number of seconds specified in the reload-delay timer elapse.

The reload-delay timer is only supported on Ethernet interfaces that are not enabled with breakout mode. For a multi-homed LAG interface, the reload-delay timer should be configured on all the interface members. The reload-delay timer can be from 1-86,400 seconds. There is no default value; if not configured for an interface, there is no reload-delay timer.

Only ES interfaces should be configured with a non-zero reload-delay timer. Single-homed interfaces and network interfaces (used to forward VXLAN traffic) should not have a reload-delay timer configured.

The following example sets the reload-delay timer for an interface to 20 seconds. The timer starts following a system reboot or when the IMM is reconnected, and the system determines the interface state. During the timer period, the interface is deactivated and the port laser is inactive.

```
\{ * candidate shared default \}--[ ]--
# info interface ethernet-1/1
     interface ethernet-1/1 {
         admin-state enable
         ethernet {
             reload-delay 20
         }
     }
```
When the reload-delay timer is running, the port-oper-down-reason for the port is shown as interface-reload-timer-active. The reload-delay-expires state indicates the amount of time remaining until the port becomes active. For example:

```
--{ * candidate shared default }--[ ]--
# info from state interface ethernet-1/1
     interface ethernet-1/1 {
        description eth_seg_1
         admin-state enable
         mtu 9232
         loopback-mode false
         ifindex 671742
         oper-state down
         oper-down-reason interface-reload-time-active
         last-change "51 seconds ago"
         vlan-tagging true
 ...
         ethernet {
             auto-negotiate false
             lacp-port-priority 32768
             port-speed 100G
             hw-mac-address 00:01:01:FF:00:15
             reload-delay 20
             reload-delay-expires "18 seconds from now"
             flow-control {
                 receive false
            transmit false<br>}
 }
         }
     }
```
### <span id="page-43-0"></span>**5.3.5 EVPN multi-homing configuration example**

The following is an example of a single-active multi-homing configuration, including standby signaling power-off, AC-DF capability, and preference-based DF algorithm.

The following configures power-off signaling and the reload delay timer for an interface:

```
--{ * candidate shared default }--[ ]--
# info interface ethernet-1/21 ethernet
     standby-signaling power-off // needed to signal non-DF state to the CE
     reload-delay 100 // upon reboot, this is required to avoid attracting traffic 
from the multi-homed CE until the node is ready to forward.
// The time accounts for the time it takes all network protocols to be up 
and forwarding entries ready.
```
The following configures DF election settings for the ES, including preference-based DF election and a preference value for the DF election alg. The **ac-df** setting is set to **exclude**, which disables the AC-DF capability. The **non-revertive** option is enabled, which prevents traffic from reverting back to a former DF node when the node reconnects to the network.

```
--{ * candidate shared default }--[ system network-instance protocols evpn ethernet-
segments bgp-instance 1 ethernet-segment eth_seg_1 ]--
# info
    admin-state enable
    esi 00:01:00:00:00:00:00:00:00:00
    interface ethernet-1/21
    multi-homing-mode single-active
    df-election {
         interface-standby-signaling-on-non-df { // presence container that enables 
the standby-signaling for the ES
         }
         algorithm {
             type preference // enables the use of preference based DF election
             preference-alg {
                 preference-value 100 // changes the default 32767 to a 
specific value
                 capabilities {
                     ac-df exclude // turns off the default ac-df capability
                non-revertive true // enables the non-revertive mode }
 }
             }
        }
    }
```
The following shows the state (and consequently the configuration) of an ES for single-active multihoming and indicates the default settings for the algorithm/oper-type. All of the peers in the ES should be configured with the same algorithm type. However, if that is not the case, all the peers fall back to the default algorithm.

```
--{ * candidate shared default }--[ system network-instance protocols evpn ethernet-
segments bgp-instance 1 ethernet-segment eth_seg_1 ]--
# info
    admin-state enable
    oper-state up
    esi 00:01:00:00:00:00:00:00:00:00
    interface ethernet-1/21
    multi-homing-mode single-active
    oper-multi-homing-mode single-active // oper mode may be different if not all 
the ES peers are configured in the same way
    df-election {
         interface-standby-signaling-on-non-df {
 }
         algorithm {
             type preference
             oper-type preference // if at least one peer in the ES is in type 
default, all the peers will fall back to default
             preference-alg {
```

```
 preference-value 100
                capabilities {
                   ac-df exclude
                   non-revertive true
 }
 }
        }
    }
    routes {
        next-hop use-system-ipv4-address
        ethernet-segment {
            originating-ip use-system-ipv4-address
 }
    }
    association {
        network-instance blue {
            bgp-instance 1 {
                designated-forwarder-role-last-change "2 seconds ago"
                designated-forwarder-activation-start-time "2 seconds ago"
                designated-forwarder-activation-time 3
                computed-designated-forwarder-candidates {
                    designated-forwarder-candidate 40.1.1.1 {
                       add-time "2 seconds ago"
                       designated-forwarder true
 }
                    designated-forwarder-candidate 40.1.1.2 {
                       add-time "2 minutes ago"
                  designated-forwarder false<br>}
 }
 }
            }
        }
    }
}
```
To display information about the ES, use the **show system network-instance ethernet-segments** command. For example:

```
--{ [FACTORY] + candidate shared default }--[ ]--
# show system network-instance ethernet-segments eth_seg_1
------------------------------------------------------------------------------------
eth_seg_1 is up, single-active
           ESI : 00:01:00:00:00:00:00:00:00:00
  Alg : preference<br>Peers : 40.1.1.2
            : 40.1.1.2 Interface: ethernet-1/21
   Network-instances:
      blue
       Candidates : 40.1.1.1 (DF), 40.1.1.2
       Interface : ethernet-1/21.1
------------------------------------------------------------------------------------
Summary
 1 Ethernet Segments Up
  0 Ethernet Segments Down
                                                                            ------------------------------------------------------------------------------------
```
The **detail** option displays more information about the ES. For example:

```
--{ [FACTORY] + candidate shared default }--[ ]--
# show system network-instance ethernet-segments eth seg 1 detail
====================================================================================
Ethernet Segment
======================
Name : eth_seg_1
```
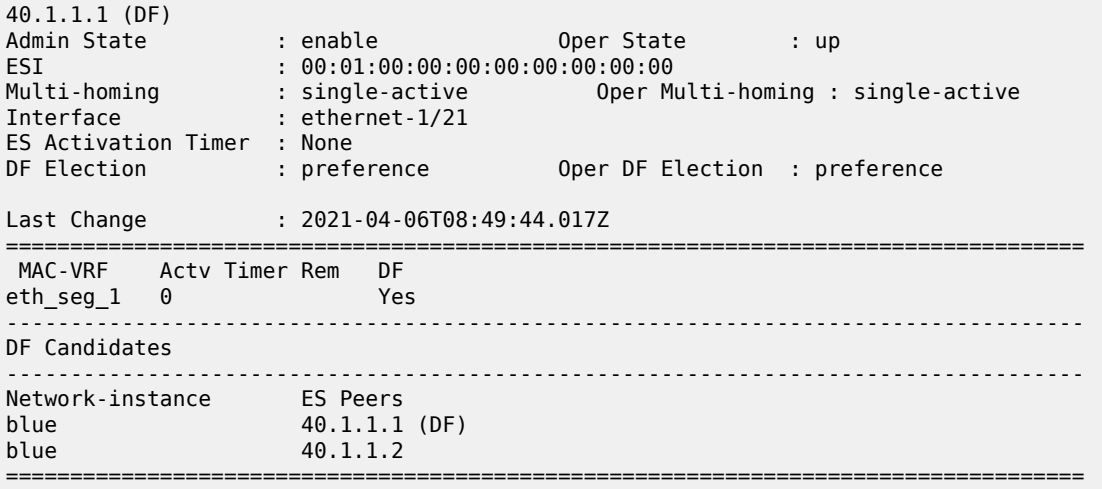

On the DF node, the **info from state** command displays the following:

```
--{ [FACTORY] + candidate shared default }--[ ]--
# info from state interface ethernet-1/21 | grep oper
         oper-state up
             oper-state not-present
             oper-state up
--{ [FACTORY] + candidate shared default }--[ ]--
# info from state network-instance blue interface ethernet-1/21.1
     network-instance blue {
         interface ethernet-1/21.1 {
             oper-state up
             oper-mac-learning up
             index 6
             multicast-forwarding BUM
         }
     }
```
On the non-DF node, the **info from state** command displays the following:

```
--{ [FACTORY] + candidate shared default }--[ ]--
# info from state interface ethernet-1/21 | grep oper
         oper-state down
         oper-down-reason standby-signaling
             oper-state not-present
             oper-state down
             oper-down-reason port-down
--{ [FACTORY] + candidate shared default }--[ ]--
# info from state network-instance blue interface ethernet-1/21.1
     network-instance blue {
         interface ethernet-1/21.1 {
             oper-state down
             oper-down-reason subif-down
             oper-mac-learning up
             index 7
             multicast-forwarding none
         }
     }
```
## **6 EVPN for VXLAN tunnels (Layer 3)**

This chapter describes the components of EVPN-VXLAN Layer 3 on SR Linux.

- [EVPN L3 basic configuration](#page-47-0)
- [Anycast gateways](#page-55-0)
- [EVPN L3 multi-homing and anycast gateways](#page-56-0)
- [EVPN L3 host route mobility](#page-58-0)

### <span id="page-47-0"></span>**6.1 EVPN L3 basic configuration**

The basic EVPN Layer 3 configuration model builds on the model for EVPN routes described in [EVPN](#page-34-0) [for VXLAN tunnels \(Layer 2\),](#page-34-0) extending it with an additional route type to support inter-subnet forwarding: EVPN IP prefix route (or type 5, RT5).

The EVPN IP prefix route conveys IP prefixes of any length and family that need to be installed in the ipvrfs of remote leaf nodes. The EVPN Layer 3 configuration model has two modes of operation:

• Asymmetric IRB

This is a basic mode of operation EVPN L3 using IRB interfaces. The term "asymmetric" refers to how there are more lookups performed at the ingress leaf than at the egress leaf (as opposed to "symmetric", which implies the same number of lookups at ingress and egress).

While the asymmetric model allows inter-subnet-forwarding in EVPN-VXLAN networks in a very simple way, it requires the instantiation of all the mac-vrfs of all the tenant subnets on all the leafs attached to the tenant. Because all the mac-vrfs of the tenant are instantiated, FDB and ARP entries are consumed for all the hosts in all the leafs of the tenant.

These scale implications may make the symmetric model a better choice for data center deployment.

• Symmetric IRB

The term "symmetric" refers to how MAC and IP lookups are needed at ingress, and MAC and IP lookups are performed at egress.

SR Linux support for symmetric IRB includes the prefix routing model using RT5s as in draft-ietf-bessevpn-prefix-advertisement, including the interface-less ip-vrf-to-ip-vrf model (IFL model) :

Compared to the asymmetric model, the symmetric model scales better because hosts' ARP and FDB entries are installed only on the directly attached leafs and not on all the leafs of the tenant.

The following sections illustrate asymmetric and symmetric interface-less forwarding configurations.

### **6.1.1 Asymmetric IRB**

The asymmetric IRB model is the basic Layer 3 forwarding model when the ip-vrf (or default networkinstance) interfaces are all IRB-based. The asymmetric model assumes that all the subnets of a tenant are local in the ip-vrf/default route table, so there is no need to advertise EVPN RT5 routes.

[Figure 6: EVPN-VXLAN L3 asymmetric forwarding](#page-48-0) illustrates the asymmetric IRB model.

<span id="page-48-0"></span>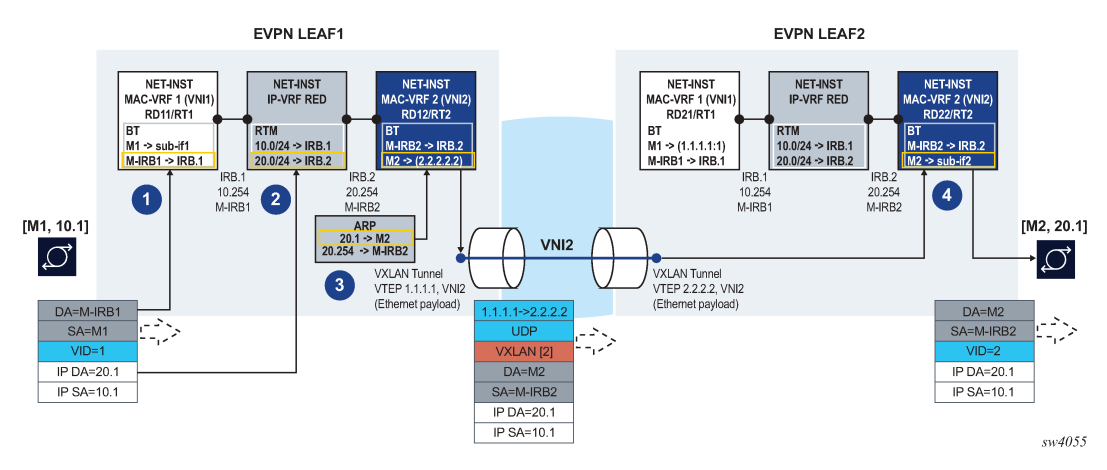

*Figure 6: EVPN-VXLAN L3 asymmetric forwarding*

In this example, the host with IP address 10.1 (abbreviation of 10.0.0.1) sends a unicast packet with destination 20.1 (a host in a different subnet and remote leaf). Because the IP destination address (DA) is in a remote subnet, the MAC DA is resolved to the local default gateway MAC, M-IRB1. The frame is classified for MAC lookup on mac-vrf 1, and the result is IRB.1, which indicates that an IP DA lookup is required in ip-vrf red.

An IP DA longest-prefix match in the route table yields IRB.2, a local IRB interface, so an ARP and MAC DA lookup are required in the corresponding IRB interface and mac-vrf bridge table.

The ARP lookup yields M2 on mac-vrf 2, and the M2 lookup yields VXLAN destination [VTEP:VNI]=[2.2.2.2:2]. The routed packet is encapsulated with the corresponding inner MAC header and VXLAN encapsulation before being sent to the wire.

In the asymmetric IRB model, if the ingress leaf routes the traffic via the IRB to a local subnet, and the destination MAC is aliased to multiple leaf nodes in the same ES destination, SR Linux can do load balancing on a per-flow basis.

EVPN Leaf 1 in [Figure 6: EVPN-VXLAN L3 asymmetric forwarding](#page-48-0) has the following configuration:

```
--{ [FACTORY] + candidate shared default }--[ ]--
     interface ethernet-1/2 {
          admin-state enable
          vlan-tagging true
          subinterface 1 {
              type bridged
              admin-state enable
              vlan {
                   encap {
                        single-tagged {
                            vlan-id 1
design and the state of the state of the state of the state of the state of the state of the state of the state
 }
 }
          }
     }
     interface irb0 {
          subinterface 1 {
              ipv4 {
                   address 10.0.0.254/24 {
                        anycast-gw true
 }
 }
              anycast-gw {
 }
```
}

 subinterface 2 { ipv4 { address 20.0.0.254/24 { anycast-gw true } } anycast-gw { } } } network-instance ip-vrf-red { type ip-vrf interface irb0.1 { } interface irb0.2 { } } network-instance mac-vrf-1 { type mac-vrf admin-state enable interface ethernet-1/2.1 { } interface irb0.1 { } vxlan-interface vxlan1.1 { } protocols { bgp-evpn { bgp-instance 1 { admin-state enable vxlan-interface vxlan1.1 evi 1<br>} } } bgp-vpn { } } } network-instance mac-vrf-2 { type mac-vrf admin-state enable interface irb0.2 { } vxlan-interface vxlan1.2 { } protocols { bgp-evpn { bgp-instance 1 { admin-state enable vxlan-interface vxlan1.2 evi 2<br>} } } bgp-vpn { } } } tunnel-interface vxlan1 { vxlan-interface 1 { type bridged ingress { vni 1 } } vxlan-interface 2 {

}

}

 type bridged ingress { vni 2 }

EVPN Leaf 2 in [Figure 6: EVPN-VXLAN L3 asymmetric forwarding](#page-48-0) has the following configuration:

```
--{ [FACTORY] + candidate shared default }--[ ]--
A:LEAF2# info
     interface ethernet-1/12 {
        admin-state enable
         vlan-tagging true
         subinterface 1 {
             type bridged
             admin-state enable
             vlan {
                 encap {
                     single-tagged {
                    \begin{bmatrix} \nu \text{lan-id} & 2 \\ 3 & 3\n\end{bmatrix} }
 }
 }
         }
     }
     interface irb0 {
         subinterface 1 {
             ipv4 {
                 address 10.0.0.254/24 {
                anycast-gw true<br>}
 }
             }
             anycast-gw {
 }
         }
         subinterface 2 {
             ipv4 {
                 address 20.0.0.254/24 {
                anycast-gw true<br>}
 }
 }
             anycast-gw {
 }
         }
     }
     network-instance ip-vrf-red {
        type ip-vrf
         interface irb0.1 {
 }
         interface irb0.2 {
         }
     }
     network-instance mac-vrf-1 {
         type mac-vrf
        admin-state enable
         interface irb0.1 {
         }
         vxlan-interface vxlan1.1 {
         }
         protocols {
             bgp-evpn {
                 bgp-instance 1 {
                     admin-state enable
                     vxlan-interface vxlan1.1
```

```
evi 1<br>}
 }
 }
           bgp-vpn {
 }
       }
    }
    network-instance mac-vrf-2 {
       type mac-vrf
       admin-state enable
       interface irb0.2 {
 }
       vxlan-interface vxlan1.2 {
 }
       protocols {
           bgp-evpn {
              bgp-instance 1 {
                  admin-state enable
                  vxlan-interface vxlan1.2
                  evi 2
 }
 }
           bgp-vpn {
 }
       }
    }
    tunnel-interface vxlan1 {
       vxlan-interface 1 {
           type bridged
           ingress {
          vni 1<br>}
 }
       }
       vxlan-interface 2 {
           type bridged
           ingress {
              vni 2
 }
       }
    }
```
### <span id="page-51-0"></span>**6.1.2 Symmetric IRB interface-less IP-VRF-to-IP-VRF model**

SR Linux support for symmetric IRB is based on the prefix routing model using RT5s, and implements the EVPN interface-less (EVPN IFL) ip-vrf-to-ip-vrf model.

In the EVPN IFL model, all interface and local routes (static, ARP-ND, BGP, and so on) are automatically advertised in RT5s without the need for any export policy. Interface host and broadcast addresses are not advertised. On the ingress PE, RT5s are installed in the route table as indirect with owner "bgp-evpn".

[Figure 7: EVPN-VXLAN L3 symmetric forwarding](#page-52-0) illustrates the forwarding for symmetric IRB.

<span id="page-52-0"></span>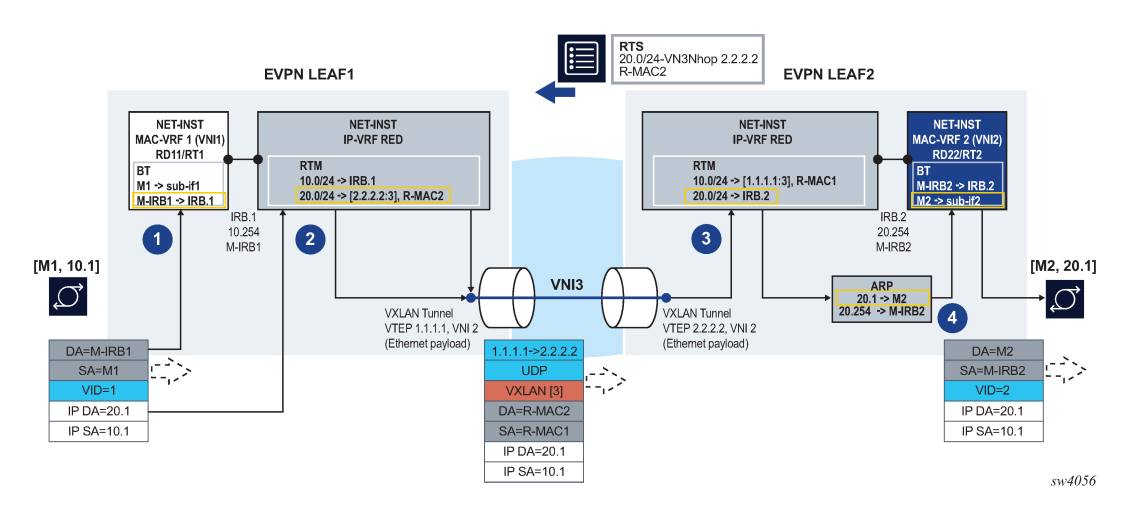

*Figure 7: EVPN-VXLAN L3 symmetric forwarding*

As in the asymmetric model, the frame is classified for bridge-table lookup on the mac-vrf and processed for routing in ip-vrf red.

In contrast to the asymmetric model, a longest prefix match does not yield a local subnet, but a remote subnet reachable via [VTEP:VNI]=[2.2.2.2:3] and inner MAC DA R-MAC2. SR Linux supports the EVPN interface-less (EVPN IFL) model, so that information is found in the ip-vrf route-table directly; a route lookup on the ip-vrf-red route-table yields a VXLAN tunnel and VNI.

- Packets are encapsulated with an inner Ethernet header and the VXLAN tunnel encapsulation.
- The inner Ethernet header uses the system-mac as MAC source address (SA), and the MAC advertised along with the received RT5 as MAC DA. No VLAN tag is transmitted or received in this inner Ethernet header.

At the egress PE, the packet is classified for an IP lookup on the ip-vrf red (the inner Ethernet header is ignored).

The inner and outer IP headers are updated as follows:

- The inner IP header TTL is decremented.
- The outer IP header TTL is set to 255.
- The outer DSCP value is marked as described in [QoS for VXLAN tunnels.](#page-31-0)
- No IP MTU check is performed before or after encapsulation.

Because SR Linux supports EVPN IFL, the IP lookup in the ip-vrf-red route-table yields a local IRB interface.

Subsequent ARP and MAC lookups provide the information to send the routed frame to subinterface 2. EVPN Leaf 1 in [Figure 7: EVPN-VXLAN L3 symmetric forwarding](#page-52-0) has the following configuration:

```
--{ [FACTORY] + candidate shared default }--[ ]--
     interface ethernet-1/2 {
         admin-state enable
         vlan-tagging true
         subinterface 1 {
             type bridged
             admin-state enable
             vlan {
                  encap {
                      single-tagged {
                          vlan-id 1
```
design and the state of the state of the state of the state of the state of the state of the state of the state } } } } interface irb0 { subinterface 1 { ipv4 { address 10.0.0.254/24 { anycast-gw true } } anycast-gw { } } } network-instance ip-vrf-red { type ip-vrf interface irb0.1 { } vxlan-interface vxlan1.3 { } protocols { bgp-evpn { bgp-instance 1 { admin-state enable vxlan-interface vxlan1.3 evi 3<br>} } } bgp-vpn { } } } network-instance mac-vrf-1 { type mac-vrf admin-state enable interface ethernet-1/2.1 { } interface irb0.1 { } vxlan-interface vxlan1.1 { } protocols { bgp-evpn {  $\qquad \qquad \texttt{bgp-instance} \; \; 1 \; \{$  admin-state enable vxlan-interface vxlan1.1 evi 1 } } bgp-vpn { } } } tunnel-interface vxlan1 { vxlan-interface 1 { type bridged ingress { vni 1 } } vxlan-interface 3 { type routed ingress { vni 3

 } } }

EVPN Leaf 2 in [Figure 7: EVPN-VXLAN L3 symmetric forwarding](#page-52-0) has the following configuration:

```
--{ [FACTORY] + candidate shared default }--[ ]--
    interface ethernet-1/12 {
        admin-state enable
 vlan-tagging true
 subinterface 2 {
           type bridged
           admin-state enable
            vlan {
               encap {
                   single-tagged {
                  vlan-id 2<br>}
 }
 }
           }
        }
    }
    interface irb0 {
        subinterface 2 {
            ipv4 {
               address 20.0.0.254/24 {
                   anycast-gw true
 }
 }
           anycast-gw {
 }
        }
    }
    network-instance ip-vrf-red {
        type ip-vrf
        interface irb0.2 {
        }
        vxlan-interface vxlan1.3 {
        }
        protocols {
           bgp-evpn {
               bgp-instance 1 {
                   admin-state enable
                   vxlan-interface vxlan1.3
              evi 3
 }
 }
           bgp-vpn {
 }
        }
    }
    network-instance mac-vrf-2 {
        type mac-vrf
        admin-state enable
        interface ethernet-1/12.2 {
 }
        interface irb0.2 {
        }
        vxlan-interface vxlan1.2 {
        }
        protocols {
           bgp-evpn {
               bgp-instance 1 {
                   admin-state enable
                   vxlan-interface vxlan1.2
```

```
evi 2<br>}
 }
 }
          bgp-vpn {
 }
       }
   }
    tunnel-interface vxlan1 {
       vxlan-interface 2 {
          type bridged
          ingress {
             vni 2
 }
 }
       vxlan-interface 3 {
          type routed
          ingress {
         vni 3<br>}
 }
       }
```
### <span id="page-55-0"></span>**6.2 Anycast gateways**

}

Anycast gateways (anycast-GWs) are a common way to configure IRB subinterfaces in DC leaf nodes. Configuring anycast-GW IRB subinterfaces on all leaf nodes of the same BD avoids tromboning for upstream traffic from hosts moving between leaf nodes.

[Figure 8: Anycast-GW IRB configuration](#page-55-1) shows an example anycast-GW IRB configuration.

<span id="page-55-1"></span>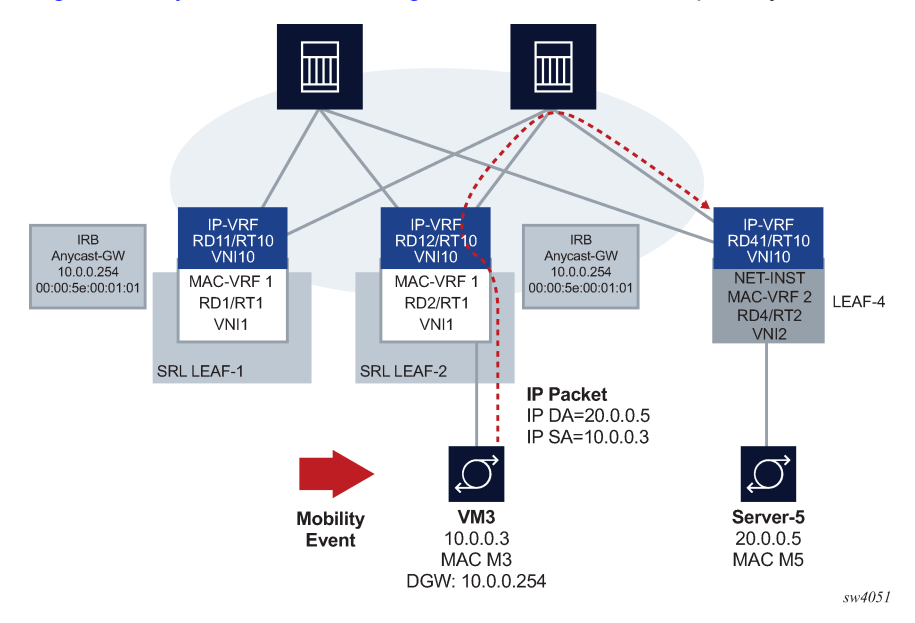

*Figure 8: Anycast-GW IRB configuration*

Anycast-GWs allow configuration of the same IP and MAC addresses on the IRB interfaces of all leaf switches attached to the same BD; for example, SRL LEAF-1 and SRL LEAF-2 in [Figure 8: Anycast-GW](#page-55-1) [IRB configuration](#page-55-1) above. This optimizes the south-north forwarding because a host's default gateway always belongs to the connected leaf, irrespective of the host moving between leaf switches; for example VM3 moving from SRL LEAF-1 to SRL LEAF-2 in the figure.

When an IRB subinterface is configured as an anycast-GW, it must have one IP address configured as "anycast-gw". The subinterface may or may not have other non-anycast-GW IP addresses configured.

To simplify provisioning, an option to automatically derive the anycast-gw MAC is supported, as described in draft-ietf-bess-evpn-inter-subnet-forwarding. The auto-derivation uses a virtual-router-id similar to MAC auto-derivation in RFC 5798 (VRRP). Anycast GWs use a default virtual-router-id of 01 (if not explicitly configured). Because only one anycast-gw-mac per IRB sub-interface is supported, the anycast-gwmac for IPv4 and IPv6 is the same in the IRB sub-interface.

The following is an example configuration for an anycast-GW subinterface:

// Configuration Example of an anycast-gw IRB sub-interface

```
[interface irb1 subinterface 1 ]
A:leaf-1/2# info
   ipv4 {
     address 10.0.0.254/24 {
       primary true
       anycast-gw true
     } 
   }
   anycast-gw {
     virtual-router-id 2
   }
// State Example of an anycast-gw IRB sub-interface
[interface irb1 subinterface 1 ]
A:leaf-1/2# info from state 
   ipv4 {
     address 10.0.0.254/24 {
       primary true
       anycast-gw true
     }
   }
   anycast-gw {
     virtual-router-id 2
     anycast-gw-mac 00:00:5e:00:01:02
     anycast-gw-mac-origin auto-derived
   }
```
The **anycast-gw true** command designates the associated IP address as an anycast-GW address of the subinterface and associates the IP address with the **anycast-gw-mac** address in the same subinterface. ARP requests or Neighbor Solicitations received for the anycast-GW IP address are replied using the **anycast-gw-mac** address, as opposed to the regular system-derived MAC address. Similarly, CPM-originated GARPs or unsolicited neighbor advertisements sent for the anycast-gw IP address use the **anycast-gw-mac** address as well. Packets routed to the IRB use the **anycast-gw-mac** as the SA in Ethernet header.

All IP addresses of the IRB subinterface and their associated MACs are advertised in MAC/IP routes with the static flag set. The non-anycast-gw IPs are advertised along with the interface hardware MAC address, and the anycast-gw IP addresses along with the anycast-gw-mac address.

<span id="page-56-0"></span>In addition, the **anycast-gw true** command makes the system skip the ARP/ND duplicate-addressdetection procedures for the anycast-GW IP address.

### **6.3 EVPN L3 multi-homing and anycast gateways**

In an EVPN L3 scenario, all IRB interfaces facing the hosts must have the same IP address and MAC; that is, an anycast-GW configuration. This avoids inefficiencies for all-active multi-homing or speeds up convergence for host mobility.

The use of anycast-GW along with all-active multi-homing is illustrated in [Figure 9: EVPN-VXLAN L3 model](#page-57-0) [– multi-homing and anycast gateway.](#page-57-0)

<span id="page-57-0"></span>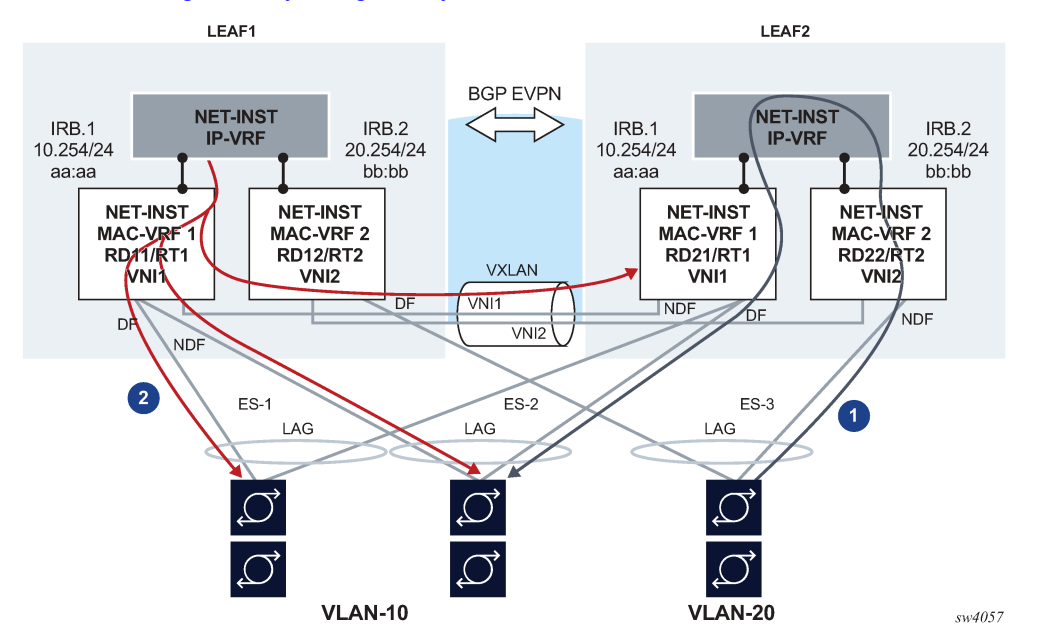

*Figure 9: EVPN-VXLAN L3 model – multi-homing and anycast gateway*

In this example:

- **1.** Routed unicast traffic is always routed to the directly connected leaf (no tromboning).
- **2.** BUM traffic sent from the IRB interface is sent to all DF and NDF subinterfaces (similar to BUM entering a subinterface).

This applies to:

- System-generated unknown or bcast
- ARP requests and GARPs
- Unicast with unknown MAC DA

When a host connected to ES-3 sends a unicast flow to be routed in the ip-vrf, the flow must be routed in the leaf receiving the traffic, irrespective of the server hashing the flow to Leaf-1 or Leaf-2. To do this, the host is configured with only one default gateway, 20.254/24. When the host ARPs for it, it does not matter if the ARP request is sent to Leaf-1 or Leaf-2. Either leaf replies with the same anycast-GW MAC, and when receiving the traffic either leaf can route the packet.

This scenario is supported on ip-vrf network-instances and the default network-instance.

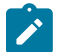

#### **Note:**

When IRB subinterfaces are attached to MAC-VRF network-instances with all-active multi-homing Ethernet Segments, the arp timeout / neighbor-discovery stale-time settings on the IRB subinterface should be set to a value that is 30 seconds lower than the age-time configured in the MAC-VRF. This avoids transient packet loss situations triggered by the MAC address of an active ARP/ND entry being removed from the MAC table.

### <span id="page-58-0"></span>**6.4 EVPN L3 host route mobility**

EVPN host route mobility refers to the procedures that allow the following:

- Learning ARP/ND entries out of unsolicited messages from hosts
- Generating host routes out of those ARP/ND entries
- Refreshing the entries when mobility events occur within the same BD.

EVPN host route mobility is part of basic EVPN Layer 3 functionality as defined in draft-ietf-bess-evpninter-subnet-forwarding.

<span id="page-58-1"></span>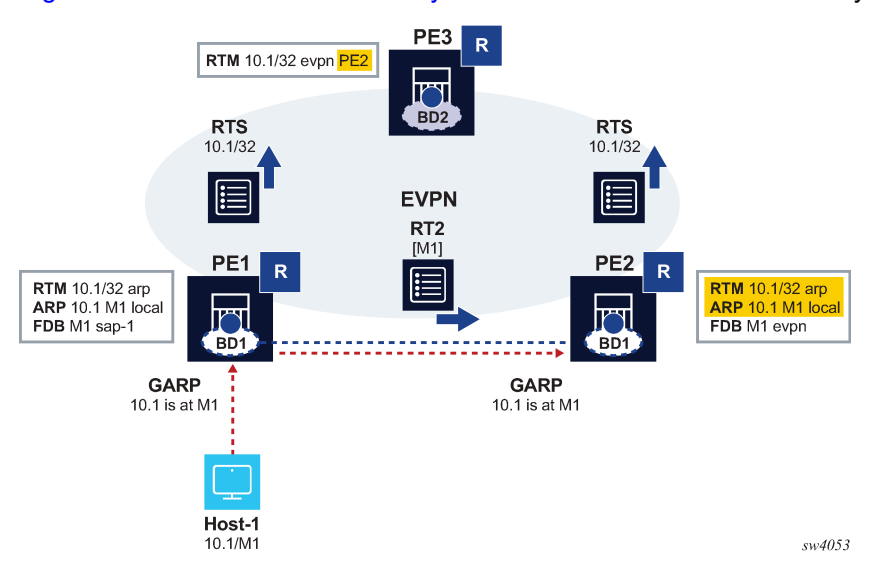

[Figure 10: EVPN host route mobility](#page-58-1) illustrates EVPN host route mobility.

*Figure 10: EVPN host route mobility*

In [Figure 10: EVPN host route mobility](#page-58-1) a host is attached to PE1, so all traffic from PE3 to that host must be forwarded directly to PE1. When the host moves to PE2, all the tables must be immediately updated so that PE3 sends the traffic to PE2. EVPN host route mobility works by doing the following:

- **1.** Snooping and learning ARP/ND entries for hosts upon receiving unsolicited GARP or NA messages.
- **2.** Creating host routes out of those dynamic ARP/ND entries. These routes only exist in the control plane and are not installed in the forwarding plane to avoid FIB exhaustion with too many /32 or /128 host routes.
- **3.** Advertising the locally learned ARP/ND entries in MAC/IP routes so that ARP/ND caches can be synchronized across leaf nodes.
- **4.** Advertising the host routes as IP prefix routes.
- **5.** Triggering ARP/ND refresh messages for changes in the ARP/ND table or MAC table for a specific IP, which allows updating the tables without depending on the ARP/ND aging timers (which can be hours long).

The following configuration enables an anycast-GW IRB subinterface to support mobility procedures:

```
// Example of the configuration of host route mobility features
--{ candidate shared default }--[ interface irb1 subinterface 1 ]--
A:-# info
     ipv4 {
         address 10.0.0.254/24 {
             anycast-gw true
             primary
         }
         arp {
             learn-unsolicited true
             host-route {
                 populate static 
                 populate dynamic 
 }
             evpn {
                 advertise static 
                 advertise dynamic 
 }
         }
     }
     ipv6 {
         address 200::254/64 {
             anycast-gw true
             primary
         }
         neighbor-discovery {
             learn-unsolicited true
             host-route {
                 populate static 
                 populate dynamic 
 }
             evpn {
                 advertise static 
                 advertise dynamic 
             }
         }
     }
     anycast-gw {
     }
--{ candidate shared default }--[ interface irb1 subinterface 1 ]--
# info from state
     admin-state enable
     ip-mtu 1500
     name irb1.1
     ifindex 1082146818
     oper-state up
     last-change "a minute ago"
     ipv4 {
         allow-directed-broadcast false
         address 10.0.0.254/24 {
             anycast-gw true
             origin static
         }
         arp {
             duplicate-address-detection true
             timeout 14400
             learn-unsolicited true
             host-route {
                 populate static 
                 populate dynamic 
 }
 }
```

```
 }
    }
    ipv6 {
         address 200::254/64 {
             anycast-gw true
             origin static
        status unknown<br>}
 }
         address fe80::201:1ff:feff:42/64 {
             origin link-layer
             status unknown
         }
         neighbor-discovery {
             duplicate-address-detection true
             reachable-time 30
             stale-time 14400
             learn-unsolicited both
             host-route {
                 populate static 
                 populate dynamic 
 }
         }
         router-advertisement {
             router-role {
                 current-hop-limit 64
                 managed-configuration-flag false
                 other-configuration-flag false
                 max-advertisement-interval 600
                 min-advertisement-interval 200
                 reachable-time 0
                 retransmit-time 0
                 router-lifetime 1800
 }
         }
    }
    anycast-gw {
         virtual-router-id 1
         anycast-gw-mac 00:00:5E:00:01:01
         anycast-gw-mac-origin vrid-auto-derived
    }
...
```
In this configuration, when learn-unsolicited is set to true, the node processes all solicited and unsolicited ARP/ND flooded messages received on subinterfaces (no VXLAN) and learns the corresponding ARP/ND entries as dynamic. By default, this setting is false, so only solicited entries are learned by default.

The advertisement of EVPN MAC/IP routes for the learned ARP entries must be enabled/disabled by configuration; it is disabled by default. In the example above, this is configured with the advertise dynamic and advertise static settings.

The creation of host routes in the ip-vrf route table out of the dynamic or static ARP entries can be enabled/ disabled by configuration; it is disabled by default. In the example above, this is configured with the hostroute populate dynamic and host-route populate static settings.

The dynamic ARP entries are refreshed without any extra configuration. The system sends ARP requests for the dynamic entries to make sure the hosts are still alive and connected.

### **6.5 EVPN IFL interoperability with EVPN IFF**

By default, the SR Linux EVPN IFL (interface-less) model, described in [Symmetric IRB interface-less IP-](#page-51-0)[VRF-to-IP-VRF model](#page-51-0), does not interoperate with the EVPN IFF (interface-ful) model, as supported on Nuage WBX devices. However, it is possible to configure the SR Linux EVPN IFL model to interoperate with the EVPN IFF model.

To do this, configure the **advertise-gateway-mac** command for the ip-vrf network-instance. When this command is configured, the node advertises a MAC/IP route using the following:

- The gateway-mac for the ip-vrf (that is, the system-mac)
- The RD/RT, next-hop, and VNI of the ip-vrf where the command is configured
- Null IP address, ESI or Ethernet Tag ID

Nuage WBX devices support two EVPN L3 IPv6 modes: IFF unnumbered and IFF numbered. The SR Linux interoperability mode enabled by the **advertise-gateway-mac** command only works with Nuage WBX devices that use the EVPN IFF unnumbered model. This is because the EVPN IFL and EVPN IFF unnumbered models both use the same format in the IP prefix route, and they differ only in the additional MAC/IP route for the gateway-mac. The EVPN IFL and EVPN IFF numbered models have different IP prefix route formats, so they cannot interoperate.

The following example enables interoperability with the Nuage EVPN IFF unnumbered model:

```
--{ [FACTORY] + candidate shared default }--[ ]--
# info from state network-instance protocols bgp-vpn
  bgp-evpn {
      bgp-instance 1 {
          admin-state enable
          vxlan-interface vxlan1.2
          routes {
              route-table {
                  mac-ip {
                      advertise-gateway-mac true
}<br>}
 }
          }
      }
  }
```
### **6.6 VIP discovery for redundant servers**

In data centers, it is common to have clusters of servers sharing the same IP address and working in an active-standby mode, so that only one of the servers in the cluster is active at a time. This shared IP address is known as a virtual IP (VIP) address. SR Linux can discover which server in the cluster owns the VIP address.

ARP requests (NS for IPv6) from a leaf node or gratuitous ARP (unsolicited NA for IPv6) from a server are used to discover which host owns the VIP. Among the servers sharing the VIP, only the active one either sends a gratuitous ARP (or unsolicited NA) or replies to the ARP request (NS) from the leaf node. If a server does not send a gratuitous ARP, you can optionally configure SR Linux to send ARP requests periodically at a specified probe interval.

The leaf nodes create entries in their ARP tables that map the VIP to the MAC address of the active server. You can optionally configure a list of allowed MAC addresses so that the ARP/ND entry for the VIP is created only if the reply from the server comes from one of the MACs on the allowed list.

Figure 11: VIP [discovery](#page-62-0) for the active server in a server group illustrates a configuration where three SR Linux devices in a MAC-VRF are connected to a redundant server group.

<span id="page-62-0"></span>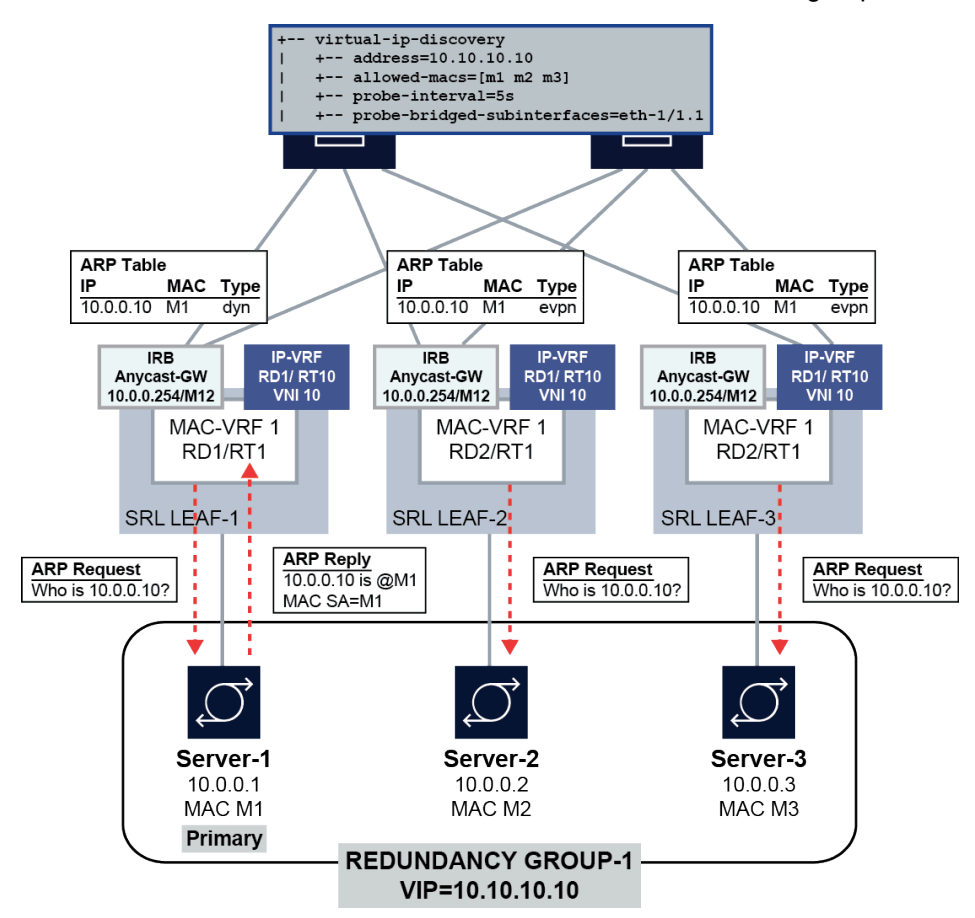

*Figure 11: VIP discovery for the active server in a server group*

In this configuration, the SR Linux devices (SRL LEAF-1/2/3) start sending ARP requests for the VIP 10.10.10.10 on the ethernet 1/1.1 subinterface every 5 seconds until the ARP entry for the VIP/VMAC is learned. The ARP entry is created only if the MAC address matches one of the allowed MACs: M1, M2, or M3.

Initially Server-1 is the primary server in the server group, and it responds to the ARP request from Leaf-1, causing the server's MAC address M1 to be added to the ARP table on the SR Linux devices for VIP 10.10.10.10. If Server-2 (MAC M2) becomes the primary server, it sends out a gratuitous ARP message (or responds to an ARP request from LEAF-2), which triggers an update of the ARP table on Leaf-2 and a MAC/IP route update with 10.10.10.10/M2. When Leaf-1 receives the update, it updates its ARP table immediately with the new entry.

VIP discovery is supported on single-homed and multi-homed subinterfaces. For all-active multi-homing, and based on the local-bias behavior, the ARP/ND probes are sent to all ES subinterfaces irrespective of their DF state. When the active server replies, the MAC/IP route is synchronized in the other ES peers based on the functionality described in [EVPN L3 host route mobility](#page-58-0).

#### **6.6.1 Configuring VIP discovery**

To configure VIP discovery for an IRB interface, you specify the bridged subinterfaces that can be sent probe messages (ARP requests) for the VIP, optionally a probe interval that determines how often the probe messages are sent, and optionally a list of allowed MAC addresses that indicate the MAC addresses of the servers in the group.

#### **Example:**

The following example configures VIP discovery for IPv4:

```
\{ candidate shared default \}--[ ]-
# info interface irb1 subinterface 1 ipv4 arp
   interface irb1 {
                subinterface 1 {
                       ipv4 {
                               arp {
                                       virtual-ipv4-discovery {
                                              address 10.10.10.10 {
                                                      probe-bridged-subinterfaces [
                                                             ethernet-1/1.1
and the contract of the contract of the contract of the contract of the contract of the contract of the contract of
                                                      probe-interval 5
                                                      allowed-macs [
                                                             00:14:9C:78:E2:E1
                                                             00:14:9C:78:E2:E2
                                                     00:14:9C:78:E2:E3
\sim 100 \sim 100 \sim 100 \sim 100 \sim 100 \sim 100 \sim 100 \sim 100 \sim 100 \sim 100 \sim 100 \sim 100 \sim 100 \sim 100 \sim 100 \sim 100 \sim 100 \sim 100 \sim 100 \sim 100 \sim 100 \sim 100 \sim 100 \sim 100 \sim 
denotes the control of the state of the state of the state of the state of the state of the state of the state
 }
                              }
                       }
                }
        }
```
#### **Example**

The following example configures VIP discovery for IPv6:

```
--{ candidate shared default }--[ ]--
# info interface irb1 subinterface 1 ipv6 neighbor-discovery
         interface irb1 {
                 subinterface 1 {
                         ipv6 {
                                 neighbor-discovery {
                                         virtual-ipv6-discovery {
                                                address 2001::10:10:10:10 {
                                                         probe-interval 5
                                                         allowed-macs [
                                                                 00:14:9C:78:E2:E1
                                                                 00:14:9C:78:E2:E2
                                                                00:14:9C:78:E2:E3
\sim 100 \sim 100 \sim 100 \sim 100 \sim 100 \sim 100 \sim 100 \sim 100 \sim 100 \sim 100 \sim 100 \sim 100 \sim 100 \sim 100 \sim 100 \sim 100 \sim 100 \sim 100 \sim 100 \sim 100 \sim 100 \sim 100 \sim 100 \sim 100 \sim 
                                                         probe-bridged-subinterfaces [
                                                                ethernet-1/1.1
\sim 100 \sim 100 \sim 100 \sim 100 \sim 100 \sim 100 \sim 100 \sim 100 \sim 100 \sim 100 \sim 100 \sim 100 \sim 100 \sim 100 \sim 100 \sim 100 \sim 100 \sim 100 \sim 100 \sim 100 \sim 100 \sim 100 \sim 100 \sim 100 \sim 
denotes the control of the second property of the second property of the second property of the second property \} }
 }
                      }
                }
         }
```
In this configuration, SR Linux starts sending ARP requests for VIP 10.10.10.10 (**address** parameter) on the ethernet 1/1.1 subinterface (**probe-bridged-subinterfaces** parameter) every 5 seconds (**probeinterval** parameter) so that the ARP entry for the VIP/VMAC is learned. The ARP entry is created only if the MAC address matches one of the MACs in the allowed list (**allowed-macs** parameter).

Up to 10 subinterfaces can be specified in the **probe-bridged-subinterfaces** list. The probe messages are sent only to the subinterfaces in this list. If no subinterfaces are specified in the list, no probe messages are sent.

The default **probe-interval** is 0, meaning that periodic probe messages are not sent by default. However regardless of the **probe-interval** setting, a probe message is sent to the subinterfaces in the **probebridged-subinterfaces** list whenever the following occur:

- The VIP is configured.
- When the IRB interface becomes operationally up (when the prefix becomes preferred).
- When the ARP/ND entry corresponding to the VIP moves from type dynamic to type EVPN, or from type dynamic to type dynamic (changing to a different MAC).
- When subinterfaces in the **probe-bridged-subinterfaces** list become operationally up.
- When the arpnd mgr application restarts.
- When the **allowed-macs** list, **probe-interval**, or **probe-bridged-subinterfaces** list changes.

When the **probe-interval** is set to a non-zero value, SR Linux keeps probing for the VIP continuously, even after the ARP/ND entry for the VIP is created.

Up to 10 MAC addresses can be specified in the **allowed-macs** list. The ARP/ND entry for the VIP is created only if the resolving MAC address corresponds to one of the MAC addresses in the list. If no MAC addresses are specified in the list, any resolving MAC is valid for the creation of the ARP/ND entry. When a MAC address included in the **allowed-macs** list is used in an existing ARP/ND entry, and the MAC is removed from the list, the ARP/ND entry is deleted.

### **6.6.2 Displaying VIP discovery information**

You can display the number of probe packets sent by the SR Linux device using the **info from state** command. Statistics are displayed for probe packets on individual VIPs and the total number of probe packets for all VIPs configured for the subinterface.

#### **Example:**

```
--{ candidate shared default }--[ ]--
# info from state interface irb1 subinterface 1 ipv4 arp
  interface irb1 {
                subinterface 1 {
                         ipv4 {
                                 arp {
                                          virtual-ipv4-discovery {
                                                  address 10.10.10.10 {
                                                          probe-bridged-subinterfaces [
                                                                  ethernet-1/1.1
\sim 100 \sim 100 \sim 100 \sim 100 \sim 100 \sim 100 \sim 100 \sim 100 \sim 100 \sim 100 \sim 100 \sim 100 \sim 100 \sim 100 \sim 100 \sim 100 \sim 100 \sim 100 \sim 100 \sim 100 \sim 100 \sim 100 \sim 100 \sim 100 \sim 
                                                          probe-interval 5
                                                          allowed-macs [
                                                                  00:14:9C:78:E2:E1
                                                                  00:14:9C:78:E2:E2
                                                                  00:14:9C:78:E2:E3
\sim 100 \sim 100 \sim 100 \sim 100 \sim 100 \sim 100 \sim 100 \sim 100 \sim 100 \sim 100 \sim 100 \sim 100 \sim 100 \sim 100 \sim 100 \sim 100 \sim 100 \sim 100 \sim 100 \sim 100 \sim 100 \sim 100 \sim 100 \sim 100 \sim 
                                                          statistics {
```
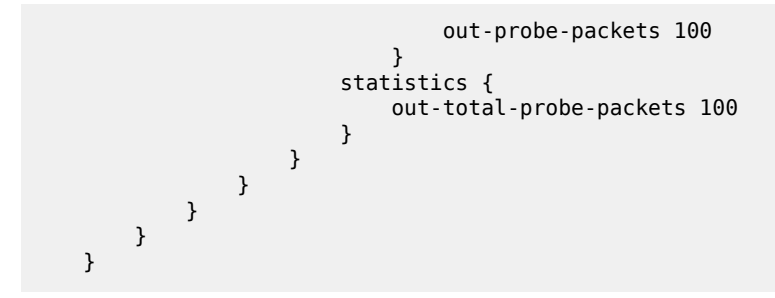

## **7 EVPN interoperability with VLAN-aware bundle services**

RFC 7432 defines VLAN-aware bundle services as those EVPN instances that consist of multiple broadcast domains. On SR Linux, a broadcast domain instance on a leaf node is identified by a MAC-VRF, and a MAC-VRF can contain only one broadcast domain. However, SR Linux supports an interoperability mode so that SR Linux leaf nodes can be attached to VLAN-aware bundle broadcast domains along with other third-party routers.

[Figure 12: EVPN interoperability with VLAN-aware bundle services](#page-66-0) shows a configuration that features interoperability between SR Linux systems and a third-party device configured with VLAN-aware bundle services.

<span id="page-66-0"></span>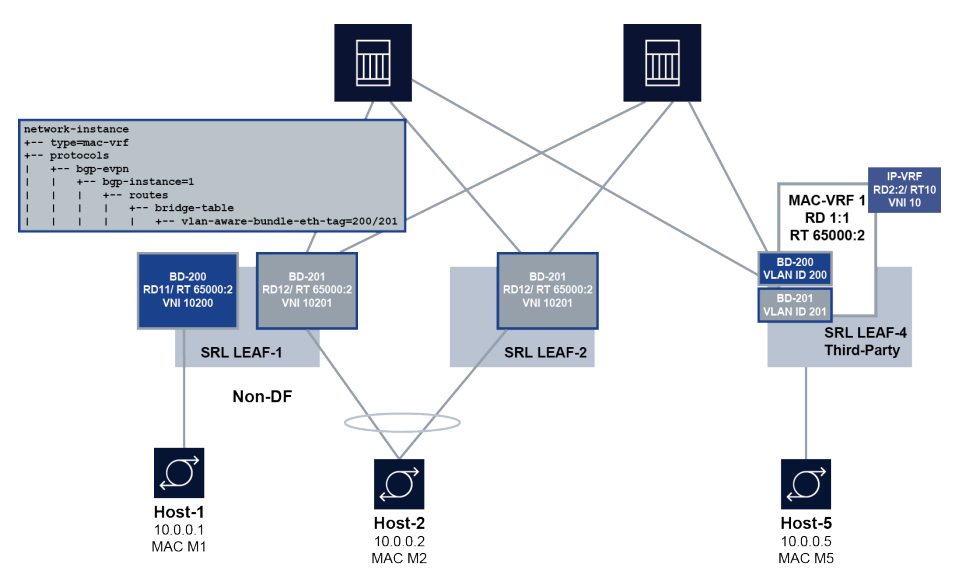

*Figure 12: EVPN interoperability with VLAN-aware bundle services*

In this configuration, Leaf-1 and Leaf-2 are SR Linux systems, and Leaf-4 is a third-party device that supports VLAN-aware bundle services. On Leaf-4, MAC-VRF1 is configured with two broadcast domains (BDs), BD-200 and BD-201. BD-200 and BD-201 are configured with the corresponding VLAN ID value (encoded as Ethernet Tag ID in the EVPN routes) and the VNI.

To allow Leaf-1 and Leaf-2 to interoperate with Leaf-4, the SR Linux devices are configured to advertise a non-zero Ethernet Tag ID in the EVPN routes, and process the Ethernet Tag ID in EVPN routes received for the MAC-VRF. When this Ethernet Tag ID is configured, all MAC-VRFs of the same "bundle" have the same import/export route target (RT), but different route distinguisher (RD), Ethernet Tag ID, and VXLAN VNI.

The Ethernet Tag ID can be set to a value in the range 0–16777215 (24-bit value). When the Ethernet Tag ID is set to a non-zero value, MAC/IP, IMET, and AD per-EVI routes for the MAC-VRF are advertised encoding the Ethernet Tag ID (configured with the **vlan-aware-bundle-eth-tag** parameter) into the ethernet-tag-id field of the routes. To interoperate in a VLAN-aware bundle broadcast domain where there are multiple vendors and multi-homed CEs, all the vendors must advertise and process the AD per-EVI routes as per RFC 8584, where an AD per-EVI route is advertised per broadcast domain for the ES. SR Linux is fully compliant with RFC 8584.

For received routes, BGP processes the routes as usual, and imports them based on the import routetarget. The ethernet-tag-id is part of the route-key, so BGP may keep multiple routes with same RD/ RT/prefix but different ethernet-tag-id. For the routes imported in a specific MAC-VRF, only those routes whose ethernet-tag-id matches the locally configured Ethernet Tag ID are processed.

The feature is supported for the following:

- MAC-VRF network-instances
- MAC-VRF network-instances with IRB interfaces
- MAC-VRF with Multi-Homing, for L2 and L3

### **7.1 Configuring the Ethernet Tag ID for VLAN aware bundle interoperability**

To configure VLAN aware bundle interoperability for SR Linux, you specify a value for the **vlan-awarebundle-eth-tag** parameter.

When the **vlan-aware-bundle-eth-tag** is set to a non-zero value, routes are accepted only when the incoming ethernet-tag-id matches the configured value, for all route types imported in the MAC-VRF.

When the **vlan-aware-bundle-eth-tag** is set to zero (the default value):

- All received routes with ethernet-tag-id =  $\theta$  are accepted (irrespective of type).
- For received routes with a non-zero ethernet-tag-id value, IMET and MAC/IP routes for the VXLAN instance are always accepted.
- AD per-EVI routes with a non-zero ethernet-tag-id are rejected.

#### **Example:**

The following example configures a value for the **vlan-aware-bundle-eth-tag** parameter. All the EVPN routes advertised for the MAC-VRF contain this value in the ethernet-tag-id field.

```
--{ * candidate shared default }--[ ]--
# info network-instance mac_vrf_1 protocols bgp-evpn bgp-instance 1 routes
      network-instance mac_vrf_1 {
            protocols {
                  bgp-evpn {
                         bgp-instance 1 {
                               routes {
                                     bridge-table {
                                     vlan-aware-bundle-eth-tag 1
denotes the control of the second property of the second property of the second property of the second property \}denotes the contract of the second property of the second property of the second property \} }
                  }
            }
      }
```
### **7.2 Displaying the Ethernet Tag ID for VLAN aware bundle interoperability**

Use the **show network-instance** command to display the value configured for the **vlan-aware-bundleeth-tag** parameter.

#### **Example:**

```
--{ * candidate shared default }--[ ]--
# show network-instance mac_vrf_1 protocols bgp-evpn bgp-instance 1 
        =============================================================================================================
Net Instance : mac vrf 1
   bgp Instance 1 is enabled and up
------------------------------------------------------------------------------------------------------
-------
        VXLAN-Interface : vxlan1.1<br>evi : 1
                  \begin{array}{c} \n \cdot \quad 1 \\
 \cdot \quad 2\n \end{array}ecmp default-admin-tag : 0
          oper-down-reason : N/A
         EVPN Routes<br>Next hop
                                                : 10.20.1.3/32 (network-instance "default" system0.0 IPv4
  address)
              VLAN Aware Bundle Ethernet tag : 1
             MAC/IP Routes : enabled<br>IMET Routes : enabled
                                                : enabled, originating-ip 10.20.1.3/32
=============================================================================================================
```
## **8 BGP and routing policy extensions for EVPN**

This chapter describes extensions added to SR Linux BGP and routing policy configuration to facilitate EVPN configuration.

- [BGP extensions for EVPN](#page-69-0)
- [Routing policy extensions for EVPN](#page-69-1)

### <span id="page-69-0"></span>**8.1 BGP extensions for EVPN**

SR Linux supports Multi-Protocol BGP with AFI/SAFI EVPN. The following BGP features are relevant to EVPN in a VXLAN network:

- The EVPN address family can use eBGP or iBGP.
- eBGP multi-hop is not supported on SR Linux; however, local-as override is supported for iBGP per session.
- A supported configuration/design with eBGP is eBGP with local-as override on the session to an iBGP RR.
- Rapid-update and rapid-withdrawal for EVPN family are supported and are always expected to be enabled, especially along with multi-homing. Note that rapid-update is address-family specific, while rapid-withdrawal is generic for all address families.
- The BGP keep-all-routes option is supported for EVPN to avoid route-refresh messages attracting all EVPN routes when a policy changes or bgp-evpn is enabled.
- The **receive-ipv6-next-hops** option does not apply to the EVPN address family.
- The **prefix-limit max-received-routes** and **threshold** options are supported for EVPN.
- The command **network-instance protocols bgp route-advertisement wait-for-fib-install** does not apply to EVPN.
- SR Linux BGP resolves BGP-EVPN routes' next-hops in the network-instance default route-table. If the next-hop is resolved, BGP can mark the route as  $u^*$  (u=used, \*=valid,  $\ge$ =best) and send the route to evpn\_mgr if needed or reflected to other peers.

### <span id="page-69-1"></span>**8.2 Routing policy extensions for EVPN**

SR Linux includes support for applying routing policies to EVPN routes. You can specify the following match conditions in a policy statement:

- Match routes based on EVPN route type.
- Match routes based on IP addresses and prefixes via prefix-sets for route types 2 and 5.
- Match routes based BGP encapsulation extended community.
- Match routes based on configured admin-tags

For information about configuring routing policies on SR Linux, see the *SR Linux Configuration Basics Guide*.

The following considerations apply to routing policies for EVPN:

- For IBGP neighbors, EVPN routes are imported and exported without explicit configuration of any policy at either the BGP or network-instance level.
- For EBGP neighbors, by default, routes are imported or exported based on the **ebgp-default-policy** configuration.
- When an explicit import/export route-target is configured in a network-instance bgp-instance, and an import/export policy is also configured on the same bgp-instance, the configured policy is used, and its route-target is added to the imported/exported route.
- When a network-instance policy and a peer policy are applied, they are executed as follows:
	- For export, the network-instance export policy is applied first, and the peer policy is applied afterwards (sequentially).
	- For import, peer import policy is applied first and network-instance import policy is applied afterwards (sequentially).
- Only one network-instance export and import policy is supported.

# **9 EVPN configuration examples**

This chapter contains examples of configurations that use EVPN features.

- [All-active redundant connectivity example](#page-71-0)
- [Hierarchical active-active connectivity example](#page-75-0)
- [EVPN multi-homing as standalone solution for MC-LAG](#page-83-0)

## <span id="page-71-0"></span>**9.1 All-active redundant connectivity example**

[Figure 13: Active-active connectivity example](#page-71-1) shows an example of using EVPN multi-homing as a standalone and self-contained multi-chassis solution.

<span id="page-71-1"></span>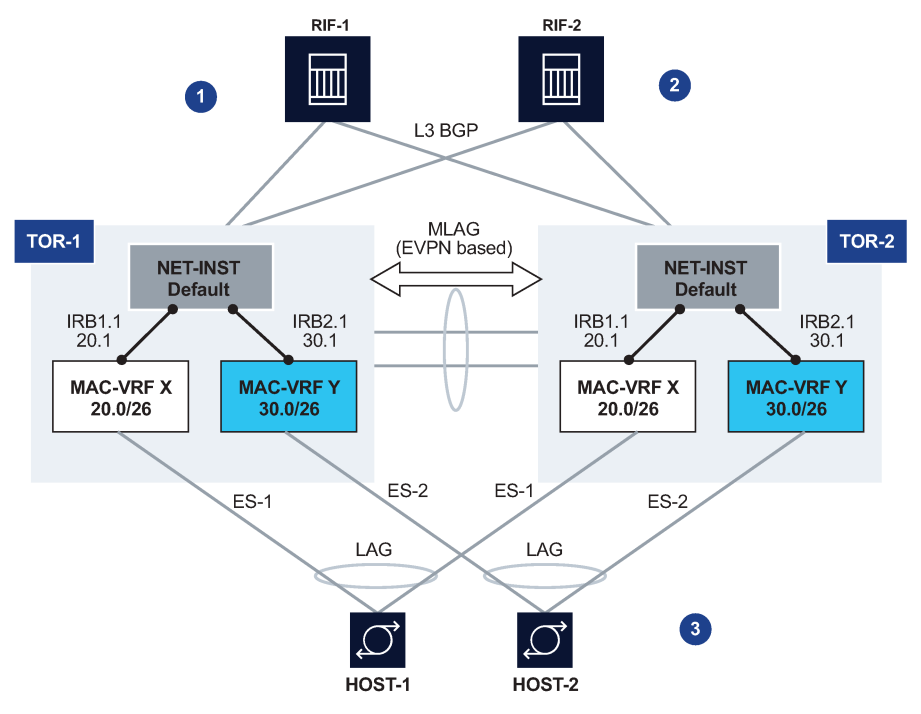

*Figure 13: Active-active connectivity example*

This example uses the following features:

**1.** Redundancy

TOR redundancy is based on an all-active redundancy model.
- **2.** Layer 3 connectivity
	- An anycast gateway solution is used on the IRB subinterfaces so that upstream traffic is always routed locally on the TOR receiving the traffic.
	- South-to-north traffic is sent to the active link and routed by the local IRB subinterface. In case of failure on TOR-1, TOR-2 is ready to forward on the anycast gateway IRB, without the need to wait for any VRRP protocol to converge.
	- North-to-south traffic is load-balanced by the fabric to the two TORs. ARP/ND entries are synchronized across both TORs. Host routes could be optionally created and advertised in BGP from the directly connected TOR to avoid tromboning in the downstream direction.
- **3.** Layer 2 connectivity
	- Servers do not need to run any xSTP protocols. The NDF TOR brings down the port and signals LOS to the server.
	- This solution places no requirements on the servers.

This example imposes the use of a LAG on the server. The LAG can use LACP or not. The servers are unaware that the LAG is connected to two systems instead of only one.

### **9.1.1 Configuration for all-active connectivity example**

Leaf 1 in [Figure 13: Active-active connectivity example](#page-71-0) has the following configuration. Leaf 2 would have an equivalent configuration.

```
--{ [FACTORY] +* candidate shared default }--[ ]--
A:Leaf-1# 
// two IRB interfaces with anycast-gw configuration is added
interface irb1 {
    subinterface 1 {
        ipv4 {
           address 20.0.0.1/24 {
               anycast-gw true
          primary<br>}
 }
           arp {
               learn-unsolicited true
               evpn {
                   advertise dynamic {
 }
 }
 }
        }
        anycast-gw {
 }
    }
}
interface irb2 {
    subinterface 1 {
        ipv4 {
           address 30.0.0.1/24 {
               anycast-gw true
          primary<br>}
 }
           arp {
               learn-unsolicited true
               evpn {
                   advertise dynamic {
 }
```
 } } } anycast-gw { } } } // lags associated with the ethernet-segments. In this case static, but they can be lacp based too. interface lag1 { admin-state enable vlan-tagging true subinterface 1 { vlan { encap { single-tagged { vlan-id 20 } } } } lag { lag-type static } } interface lag2 { admin-state enable vlan-tagging true subinterface 1 { vlan { encap { single-tagged { vlan-id 30 } } } } lag { lag-type static } } // ES configuration system { network-instance { protocols { evpn { ethernet-segments { bgp-instance 1 { ethernet-segment ES-1 { admin-state enable esi 00:01:00:00:00:00:00:00:00:01 interface lag1<br>} denotes the control of the state of the state of the state of the state of the state of the state of the state ethernet-segment ES-2 { admin-state enable esi 00:02:00:00:00:00:00:00:00:02 interface lag2<br>} denotes the control of the state of the state of the state of the state of the state of the state of the state } } } } } } // MAC-VRFs network-instance MAC-VRF-X {

```
 type mac-vrf
     admin-state enable
     interface irb1.1 {
     }
     interface lag1.1 {
     }
     vxlan-interface vxlan1.20 {
     }
     protocols {
         bgp-evpn {
             bgp-instance 1 {
                  admin-state enable
                  vxlan-interface vxlan1.20
                  evi 20
             }
         }
         bgp-vpn {
             bgp-instance 1 {
 }
         }
     }
}
network-instance MAC-VRF-Y {
     type mac-vrf
     admin-state enable
     interface irb2.1 {
     }
     interface lag2.1 {
     }
     vxlan-interface vxlan1.30 {
 }
     protocols {
         bgp-evpn {
             bgp-instance 1 {
                  admin-state enable
                  vxlan-interface vxlan1.30
                  evi 30
             }
         }
         bgp-vpn {
             bgp-instance 1 {
 }
         }
     }
}
// default network-instance configuration
network-instance default {
     type default
     admin-state enable
     description "Default network instance"
     router-id 1.1.1.1
     interface ethernet-1/1.1 {
     }
     interface ethernet-1/20.1 {
     }
     interface irb1.1 {
     }
     interface irb2.1 {
     }
     interface system0.0 {
     }
     protocols {
         bgp {
             admin-state enable
             autonomous-system 1234
              router-id 1.1.1.1
```

```
 group eBGP-spines {
                admin-state enable
                export-policy export-all
                peer-as 4567
                ipv4-unicast {
               admin-state enable<br>}
 }
            }
            group evpn-mh {
                admin-state enable
                export-policy export-all
                peer-as 1234
                evpn {
               admin-state enable<br>}
 }
 }
            neighbor 2.2.2.2 {
                admin-state enable
                peer-group evpn-mh
 }
            neighbor 10.1.4.4 {
                admin-state enable
            peer-group eBGP-spines
 }
        }
    }
}
// vxlan interfaces for the MH configuration
tunnel-interface vxlan1 {
    vxlan-interface 20 {
         type bridged
        ingress {
            vni 20
         }
    }
    vxlan-interface 30 {
        type bridged
        ingress {
            vni 30
         }
    }
}
```
## **9.2 Hierarchical active-active connectivity example**

[Figure 14: Hierarchical active-active connectivity example](#page-76-0) shows an example that makes use of a Layer 2 and a Layer 3 multi-homing solution.

<span id="page-76-0"></span>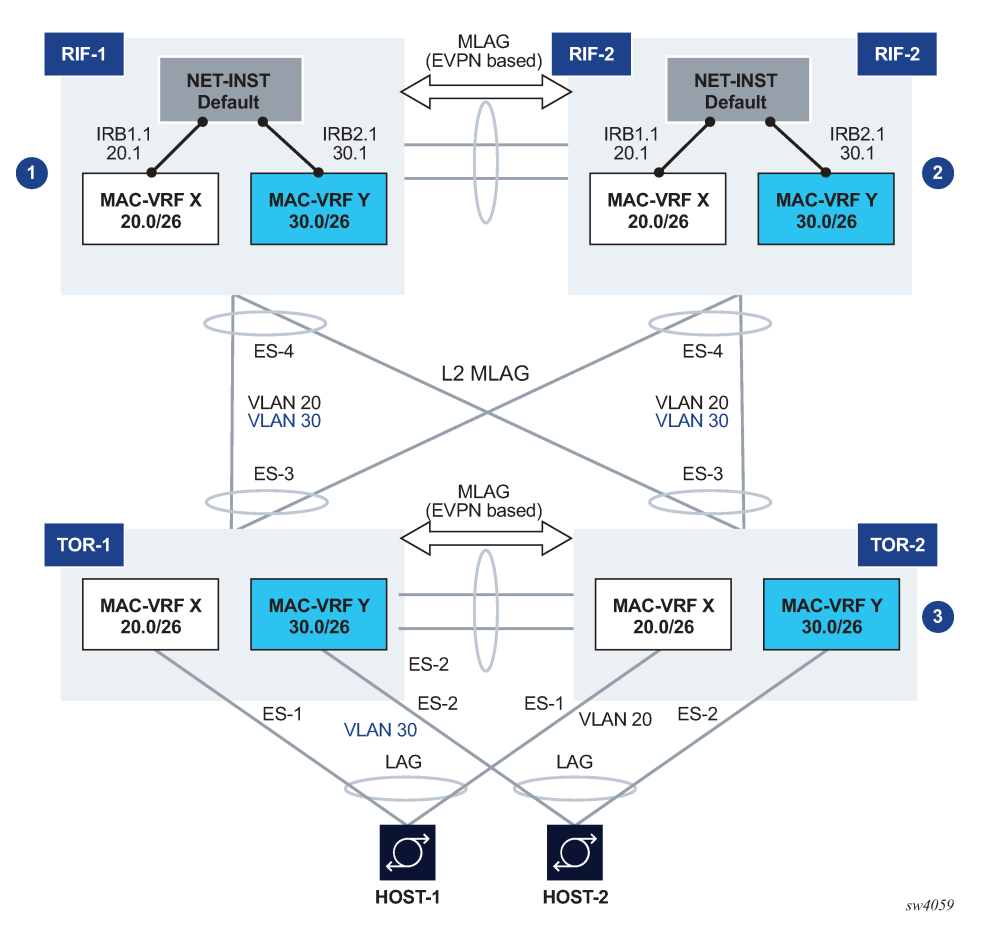

*Figure 14: Hierarchical active-active connectivity example*

This example uses the following features:

- Leaf / Spine configuration
	- There are two multi-chassis pairs at the Leaf and the Spine levels.
	- The Leaf pair runs all-active multi-homing on its own Ethernet Segments.

The access hosts or Spines are separate and independent Ethernet Segments. The diagram shows three Ethernet Segments, one per host at the access, and one for the connectivity to the Spine layer (note this is only one ES in spite of the number of Spine nodes, which could be 2 or 4).

- The Spine layer runs all-active multi-homing with a single Ethernet Segment to the Leaf layer (associated with the LAG attached to the Leaf layer).
- The two tiers are independent; there are no control plane protocols between them, except for LACP if used.

This means that the Leaf and Spine layer could theoretically be of a different vendor.

- Layer 3 connectivity
	- An anycast gateway solution is used on the Spine layer, on the IRB subinterfaces, so that upstream traffic is always routed locally on the Leaf receiving the traffic.
	- South-to-north flows are sent to only one link at a time, so there is not duplication.
	- North-to-south traffic is load-balanced by the fabric to the two Spines and for the Spines loadbalanced to the Leafs. ARP/ND entries are synchronized across both Spines. Host routes can

optionally be created and advertised in BGP from the directly connected Spine to avoid tromboning in the downstream direction.

- Layer 2 connectivity
	- Hosts are running LAG with or without LACP.
	- Leafs and Spines are connected by standard Layer 2 LAGs that carry the VLANs for the two broadcast domains illustrated in [Figure 14: Hierarchical active-active connectivity example.](#page-76-0)

#### **9.2.1 Configuration for hierarchical active-active connectivity example**

Spine 1 in [Figure 14: Hierarchical active-active connectivity example](#page-76-0) has the following configuration. The configuration for Spine 2 would be equivalent.

```
--{ [FACTORY] +* candidate shared default }--[ ]--
A:Spine-1# 
// two IRB interfaces with anycast-gw configuration is added
interface irb1 {
     subinterface 1 {
         ipv4 {
             address 20.0.0.1/24 {
                  anycast-gw true
                  primary
 }
              arp {
                  learn-unsolicited true
                  evpn {
                      advertise dynamic {
   // for ARP synchronization across MH leaf nodes
denotes the control of the second property of the second property of the second property of the second property \} }
 }
         }
         anycast-gw {
         }
     }
}
interface irb2 {
     subinterface 1 {
         ipv4 {
              address 30.0.0.1/24 {
                  anycast-gw true
            primary<br>}
 }
              arp {
                  learn-unsolicited true
                  evpn {
                      advertise dynamic {
 }
 }
 }
         }
         anycast-gw {
         }
     }
}
// lags associated with the ethernet-segment.
  In this case static, but they can be lacp based too.
interface lag1 {
     admin-state enable
     vlan-tagging true
     subinterface 1 {
```

```
 vlan {
              encap {
                  single-tagged {
                       vlan-id 20
 }
              }
          }
     }
     subinterface 2 {
          vlan {
              encap {
                  single-tagged {
                       vlan-id 30
 }
              }
         }
     }
     lag {
          lag-type static
     }
}
// ES configuration
system {
     network-instance {
         protocols {
              evpn {
                   ethernet-segments {
                       bgp-instance 1 {
                            ethernet-segment ES-4 {
                                admin-state enable
                                esi 00:44:44:44:44:44:44:00:00:04
                                interface lag1
denotes the control of the state of the state of the state of the state of the state of the state of the state
 }
 }
              }
         }
     }
}
// MAC-VRFs
network-instance MAC-VRF-X {
     type mac-vrf
     admin-state enable
     interface irb1.1 {
     }
     interface lag1.1 {
     }
     vxlan-interface vxlan1.20 {
     }
     protocols {
         bgp-evpn {
              bgp-instance 1 {
                  admin-state enable
                  vxlan-interface vxlan1.20
                  evi 20
              }
          }
          bgp-vpn {
              bgp-instance 1 {
 }
          }
     }
}
network-instance MAC-VRF-Y {
     type mac-vrf
     admin-state enable
```

```
 interface irb2.1 {
 }
    interface lag1.2 {
    }
    vxlan-interface vxlan1.30 {
    }
    protocols {
         bgp-evpn {
            bgp-instance 1 {
                admin-state enable
                vxlan-interface vxlan1.30
                evi 30
            }
         }
        bgp-vpn {
            bgp-instance 1 {
 }
         }
    }
}
// default network-instance configuration
network-instance default {
    type default
    admin-state enable
    description "Default network instance"
    router-id 1.1.1.1
    interface ethernet-1/1.1 {
    }
    interface ethernet-1/20.1 {
    }
    interface irb1.1 {
    }
    interface irb2.1 {
    }
    interface system0.0 {
     }
    protocols {
        bgp {
            admin-state enable
            autonomous-system 1234
            router-id 1.1.1.1
            group eBGP-spines {
                admin-state enable
                export-policy export-all
                peer-as 4567
                ipv4-unicast {
               admin-state enable<br>}
 }
 }
            group evpn-mh {
                admin-state enable
                export-policy export-all
                peer-as 1234
                evpn {
                    admin-state enable
 }
 }
            neighbor 2.2.2.2 {
                admin-state enable
                peer-group evpn-mh
 }
            neighbor 10.1.4.4 {
                admin-state enable
                peer-group eBGP-spines
 }
 }
```

```
 }
}
// vxlan interfaces for the MH configuration
tunnel-interface vxlan1 {
     vxlan-interface 20 {
          type bridged
          ingress {
              vni 20
          }
     }
     vxlan-interface 30 {
          type bridged
         ingress {
              vni 30
          }
     }
}
```
Leaf 1 in [Figure 14: Hierarchical active-active connectivity example](#page-76-0) has the following configuration. The configuration for Leaf 2 would be equivalent.

```
--{ [FACTORY] +* candidate shared default }--[ ]--
A:Leaf-1# 
// lags associated with the ethernet-segments.
 In this case static, but they can be lacp based too.
interface lag1 {
     admin-state enable
     vlan-tagging true
     subinterface 1 {
         vlan {
             encap {
                 single-tagged {
                     vlan-id 20
 }
             }
         }
     }
     lag {
         lag-type static
     }
}
interface lag2 {
     admin-state enable
     vlan-tagging true
     subinterface 1 {
         vlan {
             encap {
                 single-tagged {
                     vlan-id 30
 }
             }
         }
     }
     lag {
         lag-type static
     }
}
interface lag3 {
     admin-state enable
     vlan-tagging true
     subinterface 1 {
         vlan {
             encap {
                 single-tagged {
                     vlan-id 20
```

```
 }
 }
        }
    }
    subinterface 2 {
        vlan {
            encap {
                single-tagged {
                   vlan-id 30
 }
            }
        }
    }
    lag {
        lag-type static
    }
}
// ES configuration
system {
    network-instance {
        protocols {
            evpn {
               ethernet-segments {
                   bgp-instance 1 {
                       ethernet-segment ES-1 {
                          admin-state enable
                           esi 00:11:11:11:11:11:11:00:00:01
                      interface lag1<br>}
 }
                       ethernet-segment ES-2 {
                           admin-state enable
                           esi 00:22:22:22:22:22:22:00:00:02
                      interface lag2<br>}
 }
                       ethernet-segment ES-3 {
                           admin-state enable
                           esi 00:33:33:33:33:33:33:00:00:03
                      interface lag3<br>}
 }
              \rightarrow }
           }
        }
    }
}
// MAC-VRFs
network-instance MAC-VRF-X {
    type mac-vrf
    admin-state enable
    interface lag1.1 {
    }
    interface lag3.1 {
    }
    vxlan-interface vxlan1.20 {
    }
    protocols {
        bgp-evpn {
            bgp-instance 1 {
               admin-state enable
                vxlan-interface vxlan1.20
           evi 20<br>}
 }
 }
        bgp-vpn {
            bgp-instance 1 {
 }
```

```
 }
     }
}
network-instance MAC-VRF-Y {
     type mac-vrf
     admin-state enable
     interface lag2.1 {
     }
     interface lag3.1 {
     }
     vxlan-interface vxlan1.30 {
     }
     protocols {
         bgp-evpn {
             bgp-instance 1 {
                 admin-state enable
                 vxlan-interface vxlan1.30
                 evi 30
             }
 }
         bgp-vpn {
             bgp-instance 1 {
 }
         }
     }
}
// default network-instance configuration
network-instance default {
     type default
     admin-state enable
     description "Default network instance"
     router-id 1.1.1.1
     interface ethernet-1/1.1 {
     }
     interface system0.0 {
     }
     protocols {
         bgp {
             admin-state enable
             autonomous-system 1234
             router-id 1.1.1.1
             group evpn-mh {
                 admin-state enable
                 export-policy export-all
                 peer-as 1234
                 evpn {
                admin-state enable<br>}
 }
 }
             neighbor 2.2.2.2 {
                 admin-state enable
                 peer-group evpn-mh
 }
         }
     }
}
// vxlan interfaces for the MH configuration
tunnel-interface vxlan1 {
     vxlan-interface 20 {
         type bridged
 ingress {
 vni 20
         }
     }
     vxlan-interface 30 {
         type bridged
```
}

```
 ingress {
            vni 30
 }
    }
```
# **9.3 EVPN multi-homing as standalone solution for MC-LAG**

EVPN multi-homing is not only used in overlay DCs, but also as a standalone solution for multi-homing in Layer 2 access networks with no VXLAN. [Figure 15: EVPN multi-homing as standalone MC-LAG solution](#page-83-0) illustrates this usage.

<span id="page-83-0"></span>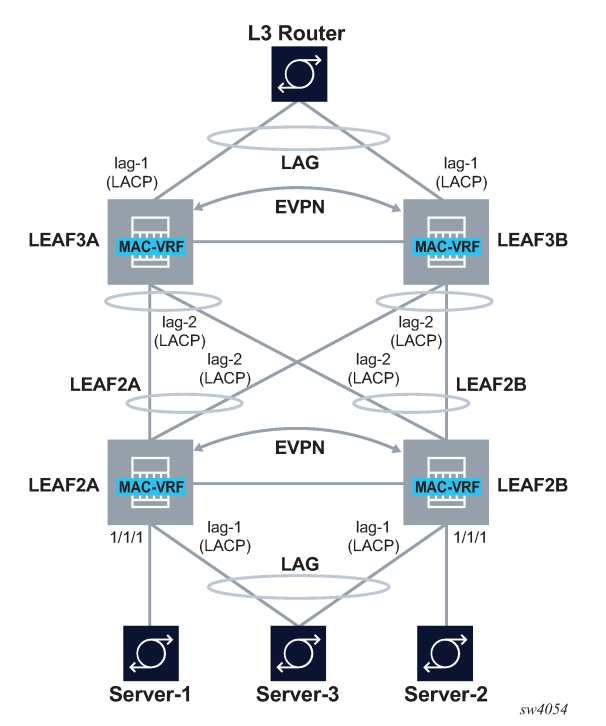

*Figure 15: EVPN multi-homing as standalone MC-LAG solution*

On the left side of [Figure 15: EVPN multi-homing as standalone MC-LAG solution,](#page-83-0) EVPN Multi-homing is used as a standalone multi-homing solution for leaf nodes connected via bridged subinterfaces.

Leafs of a layer do not use VXLAN to get connected to the higher layer. In this case, EVPN sessions are configured locally within each multi-homing pair so that EVPN handles DF Election, split-horizon and synchronization of MAC and ARP entries. However, the leafs of different layers are not connected through any IP fabric, so no VXLAN or EVPN is needed end-to-end.

In this configuration, EVPN provides an alternative to MC-LAG solutions, being able to match all the topologies that other MC-LAG solutions support. These topologies include single-tier, multi-tier, square, or full-mesh/bow-tie topologies (see [Figure 16: MLAG topologies](#page-84-0) below). EVPN multi-homing is supported in all of them as a replacement of MC-LAG.

<span id="page-84-0"></span>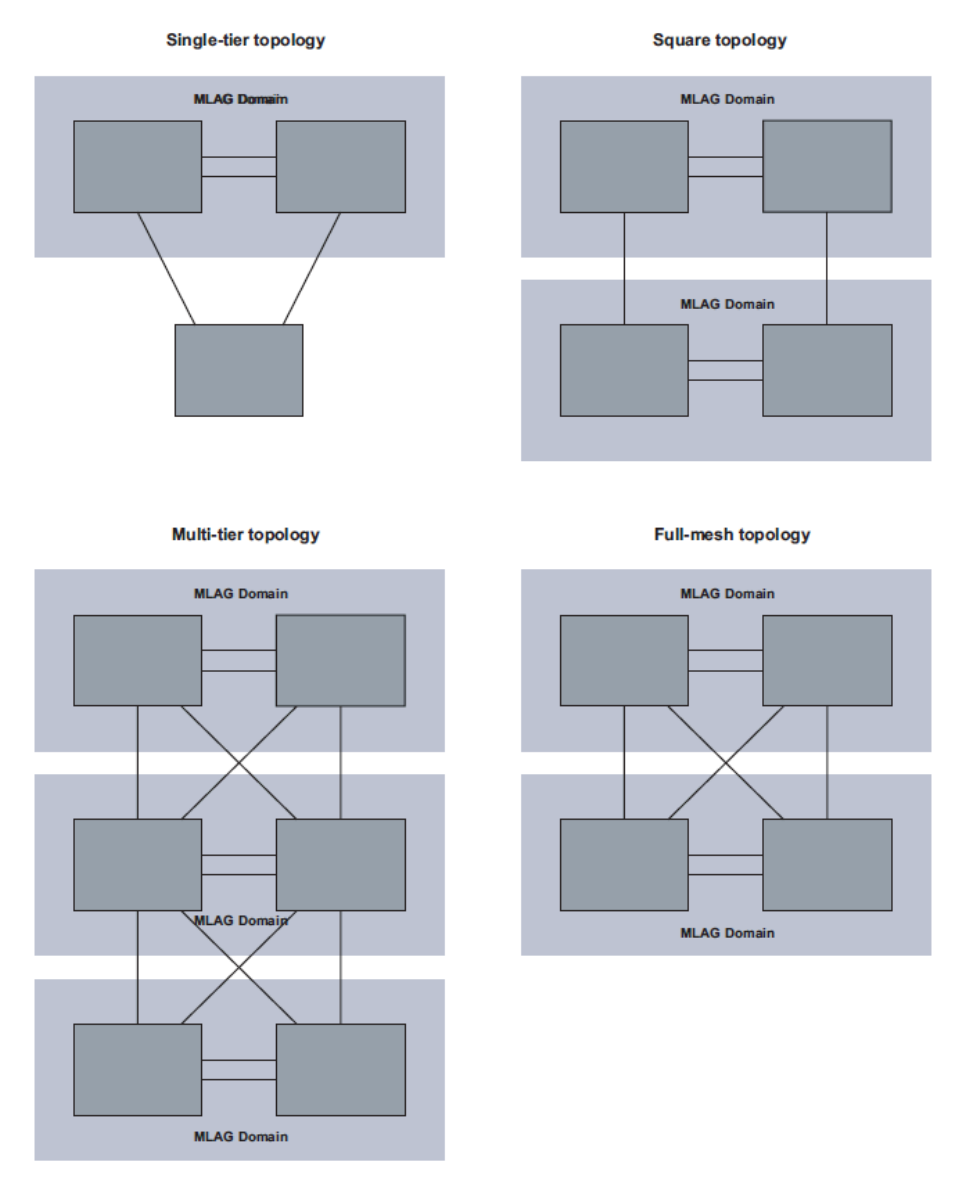

*Figure 16: MLAG topologies*

## **9.3.1 Configuration for EVPN multi-homing as standalone MC-LAG**

LEAF2A in [Figure 15: EVPN multi-homing as standalone MC-LAG solution](#page-83-0) has the following configuration:

```
// lag1 connects LEAF2A to server-3
 and is associated to an all-active Ethernet Segment.
--{ candidate shared default }--[ ]--
A:LEAF2A# info interface lag*
     interface lag1 {
         admin-state enable
         vlan-tagging true
         subinterface 10 {
             type bridged
             vlan {
                 encap {
```

```
 single-tagged {
                                   vlan-id 10
denotes the control of the second property of the second property of the second property of the second property \} }
 }
            }
            lag {
                  lag-type static
  // lag-type could also be lacp, in which case the
  system-id/key must match on lag1 of LEAF2B
                 member-speed 10G
            }
      }
// lag2 connects LEAF2A to LEAF3A and LEAF3B.
  This LAG is an access LAG (does not carry vxlan) associated to
  an all-active Ethernet Segment
      interface lag2 {
            admin-state enable
            vlan-tagging true
            subinterface 10 {
                  type bridged
                  vlan {
                       encap {
                             single-tagged {
                                  vlan-id 10
design and the state of the state of the state of the state of the state of the state of the state of the state
 }
                 }
            }
            lag {
                  lag-type static
  // lag-type could also be lacp, in which case the
  system-id/key must match on lag2 of LEAF2B
                 member-speed 10G
            }
      }
// A vxlan-interface is created for the inter-chassis traffic
--{ candidate shared default }--[ ]-
A:LEAF2A# info tunnel-interface vxlan1 vxlan-interface 10
      tunnel-interface vxlan1 {
            vxlan-interface 10 {
                  type bridged
                  ingress {
                       vni 10
 }
            }
      }
// the Ethernet Segments associated to lag1 and lag2
--{ candidate shared default }--[ ]--
A:LEAF2A# info system network-instance protocols evpn
      system {
            network-instance {
                 protocols {
                       evpn {
                             ethernet-segments {
                                   bgp-instance 1 {
                                         ethernet-segment ES-leaf1-leaf2.CE1 {
                                              admin-state enable
                                              esi 00:12:12:12:12:12:12:00:00:01
                                              interface lag1
denotes the control of the control of the control of the control of the control of the control of the control of the control of the control of the control of the control of the control of the control of the control of the 
                                         ethernet-segment ES-leaf1-leaf2.Spines {
                                              admin-state enable
                                              esi 00:12:12:12:12:12:12:00:00:02
                                              interface lag2
denotes the control of the control of the control of the control of the control of the control of the control of the control of the control of the control of the control of the control of the control of the control of the
```

```
denotes the control of the second property of the second property of the second property \} }
 }
 }
         }
 }
// the mac-vrf uses lag sub-interfaces for the connectivity to rest of
 the leaf nodes and servers, and a vxlan-subinterface for the connectivity
 to LEAF2B
--{ candidate shared default }--[ ]--
A:LEAF2A# info network-instance Blue-MAC-VRF-10
    network-instance Blue-MAC-VRF-10 {
         type mac-vrf
         interface ethernet-1/1.10 {
             !!! this is connected to a single-homed access server-1
         }
         interface lag1.10 {
         !!! access lag - multi-homed to access server-3
 }
         interface lag2.10 {
             !!! multi-homed to spines
         }
         vxlan-interface vxlan1.10 {
             !!! vxlan-interface used for inter-chassis connectivity only
         }
        protocols {
             bgp-evpn {
                 bgp-instance 1 {
                     admin-state enable
                     vxlan-interface vxlan1.10
                evi 10 \} }
 }
             bgp-vpn {
 }
         }
    }
```
LEAF2A in [Figure 15: EVPN multi-homing as standalone MC-LAG solution](#page-83-0) has the following configuration:

```
// lag1 connects LEAF2B to server-3 and is associated to
  an all-active Ethernet Segment
--{ candidate shared default }--[ ]--
A:LEAF2B# info interface lag*
     interface lag1 {
          admin-state enable
           vlan-tagging true
           subinterface 10 {
               type bridged
               vlan {
                    encap {
                         single-tagged {
                              vlan-id 10
design and the state of the state of the state of the state of the state of the state of the state of the state
 }
               }
          }
           lag {
               lag-type static
  // lag-type could also be lacp, in which case the
  system-id/key must match on lag1 of LEAF2A
               member-speed 10G
           }
     }
// lag2 connects LEAF2B to LEAF3A and LEAF3B.
```

```
 This LAG is an access LAG (does not carry vxlan) associated to
  an all-active Ethernet Segment
     interface lag2 {
          admin-state enable
          vlan-tagging true
          subinterface 10 {
               type bridged
               vlan {
                   encap {
                        single-tagged {
                             vlan-id 10
 }
 }
 }
          }
          lag {
               lag-type static
  // lag-type could also be lacp, in which case the
  system-id/key must match on lag2 of LEAF2B
              member-speed 10G
          }
     }
// A vxlan-interface is created for the inter-chassis traffic
--{ candidate shared default }--[ ]--
A:LEAF2B# info tunnel-interface vxlan1 vxlan-interface 10
     tunnel-interface vxlan1 {
          vxlan-interface 10 {
               type bridged
               ingress {
                   vni 10
 }
          }
     }
// the Ethernet Segments associated to lag1 and lag2
--{ candidate shared default }--[ ]-- 
A:LEAF2B# info system network-instance protocols evpn
     system {
          network-instance {
               protocols {
                   evpn {
                        ethernet-segments {
                             bgp-instance 1 {
                                 ethernet-segment ES-leaf1-leaf2.CE1 {
                                      admin-state enable
                                      esi 00:12:12:12:12:12:12:00:00:01
                                interface lag1<br>}
denotes the contract of the contract of the contract of the contract of the contract of the contract of the con
                                 ethernet-segment ES-leaf1-leaf2.Spines {
                                      admin-state enable
                                      esi 00:12:12:12:12:12:12:00:00:02
                                      interface lag2
denotes the contract of the contract of the contract of the contract of the contract of the contract of the con
denotes the control of the state of the state of the state of the state of the state of the state of the state
 }
                   }
              }
          }
     }
// the mac-vrf uses lag sub-interfaces for the connectivity to rest of the
 leaf nodes and servers, and a vxlan-subinterface for the connectivity
  to LEAF2B
--{ candidate shared default }--[ ]--
A:LEAF2B# info network-instance Blue-MAC-VRF-10
     network-instance Blue-MAC-VRF-10 {
          type mac-vrf
          interface ethernet-1/2.10 {
```

```
 !!! this is connected to a single-homed access server-2
        }
        interface lag1.10 {
            !!! access lag - multi-homed to access server-3
        }
 interface lag2.10 {
 !!! multi-homed to spines
        }
        vxlan-interface vxlan1.10 {
            !!! vxlan-interface used for inter-chassis connectivity only
        }
        protocols {
            bgp-evpn {
               bgp-instance 1 {
                   admin-state enable
                   vxlan-interface vxlan1.10
              evi 10<br>}
 }
 }
            bgp-vpn {
            }
        }
    }
```
# **Customer document and product support**

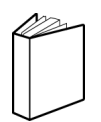

**Customer documentation** [Customer documentation welcome page](https://documentation.nokia.com)

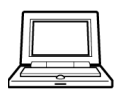

**Technical support** [Product support portal](https://customer.nokia.com/support/s/)

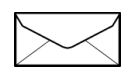

**Documentation feedback**

[Customer documentation feedback](mailto:documentation.feedback@nokia.com)